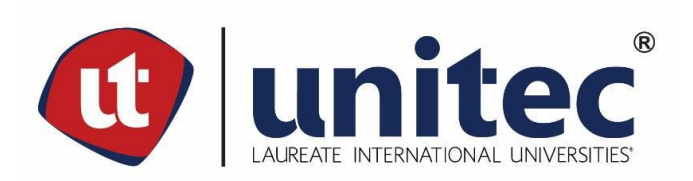

# **UNIVERSIDAD TECNOLÓGICA CENTROAMERICANA**

**FACULTAD DE INGENIERÍA**

**PRÁCTICA PROFESIONAL**

**CREATIVE PRODUCTIONS HONDURAS** 

**PREVIO A LA OBTENCIÓN DEL TÍTULO**

**INGENIERO EN SISTEMAS COMPUTACIONALES**

**PRESENTADO POR:**

**11641352 LEONARDO JOSÉ BORJAS PAREDES**

**ASESOR: LIC. TANIA LUCILA MEZA AMADOR**

**CAMPUS TEGUCIGALPA; ABRIL, 2021**

Dedico esta tesis a mis padres Oscar Borjas y Margot Paredes, en agradecimiento por el gran sacrificio que han hecho para poder tener la oportunidad de conseguir una buena educación y cumplir una de mis metas.

A mi hermano Mario Borjas, que siempre me ha apoyado con su entendimiento y sus palabras de aliento.

A mis colegas y amigos David Mendoza y Josué Rodríguez, por todo el apoyo incondicional que siempre me han dado a lo largo de mi carrera universitaria.

A Danny Velásquez, por permitirme ser parte de su equipo de desarrolladores y por todas sus enseñanzas que me permitieron dar los pasos finales para terminar la carrera.

Finalmente, al ingeniero Reynod Bocanegra, Omar Figueroa y al ingeniero Román Pineda, por todos los conocimientos que me brindaron, que me hicieron mejorar como profesional y como persona.

# **AGRADECIMIENTOS**

Se agradece a Creative Productions Honduras por proporcionar un espacio de trabajo para el practicante Leonardo José Borjas Paredes y a UNITEC por dar soporte y asesoría en el transcurso de la práctica profesional.

#### **RESUMEN EJECUTIVO**

El presente informe se entrega como requisito para optar al título profesional de Ingeniero en Sistemas Computacionales, donde se describen las actividades desarrolladas durante la práctica profesional realizada de octubre del 2020 a marzo del 2021. La práctica se realizó en la empresa Creative Productions Honduras en la división de desarrollo web Kidan como desarrollador de software en la plataforma Xplora, realizando las tareas de aseguramiento de calidad, corrección de errores, desarrollo de nuevos módulos y administración de la base de datos.

En el año 2018 se comenzó el desarrollo de una plataforma con el objetivo de compartir la información de diversos locales y zonas turísticas de manera centralizada para usuarios y empresarios. La plataforma Xplora cuenta con una aplicación móvil, donde el usuario final puede ver de manera detallada todas las características, horarios y localización de cada negocio o destino presente en la base de datos. Al utilizar la aplicación uno tiene la opción de trazar una ruta en el mapa desde su posición actual hacia el destino deseado. Xplora también cuenta con un sitio web donde se maneja toda la información que alimenta la base de datos utilizada en la aplicación móvil. Esta aplicación web fue desarrollada para que cualquier empresario pueda ingresar su negocio a Xplora, y controlar toda la información de su local incluyendo menú de platillos y habitaciones en el caso que estos se necesiten. Asimismo, este sitio web tiene acceso para que ciertos administradores se encarguen de manejar la veracidad y seguridad de los negocios en el sistema.

El departamento de desarrolladores de software, donde se ha ejercido la práctica, es el encargado de dar seguimiento de la plataforma Xplora, corrigiendo cada error encontrado mientras gradualmente se agregan mejoras y nuevas características. Sin embargo, Kidan también se encarga de desarrollar software para otros proyectos brindando la mejor calidad en el proceso, ya sea para la creación de un sitio web, una aplicación móvil o implementación de tecnologías modernas.

Actualmente el sitio web de Xplora está desplegado y siendo utilizado por desarrolladores de Creative Productions Honduras para poblar la base de datos mientras que la aplicación móvil se encuentra en las etapas finales para su futuro lanzamiento oficial al público.

III

# **ÍNDICE DE CONTENIDO**

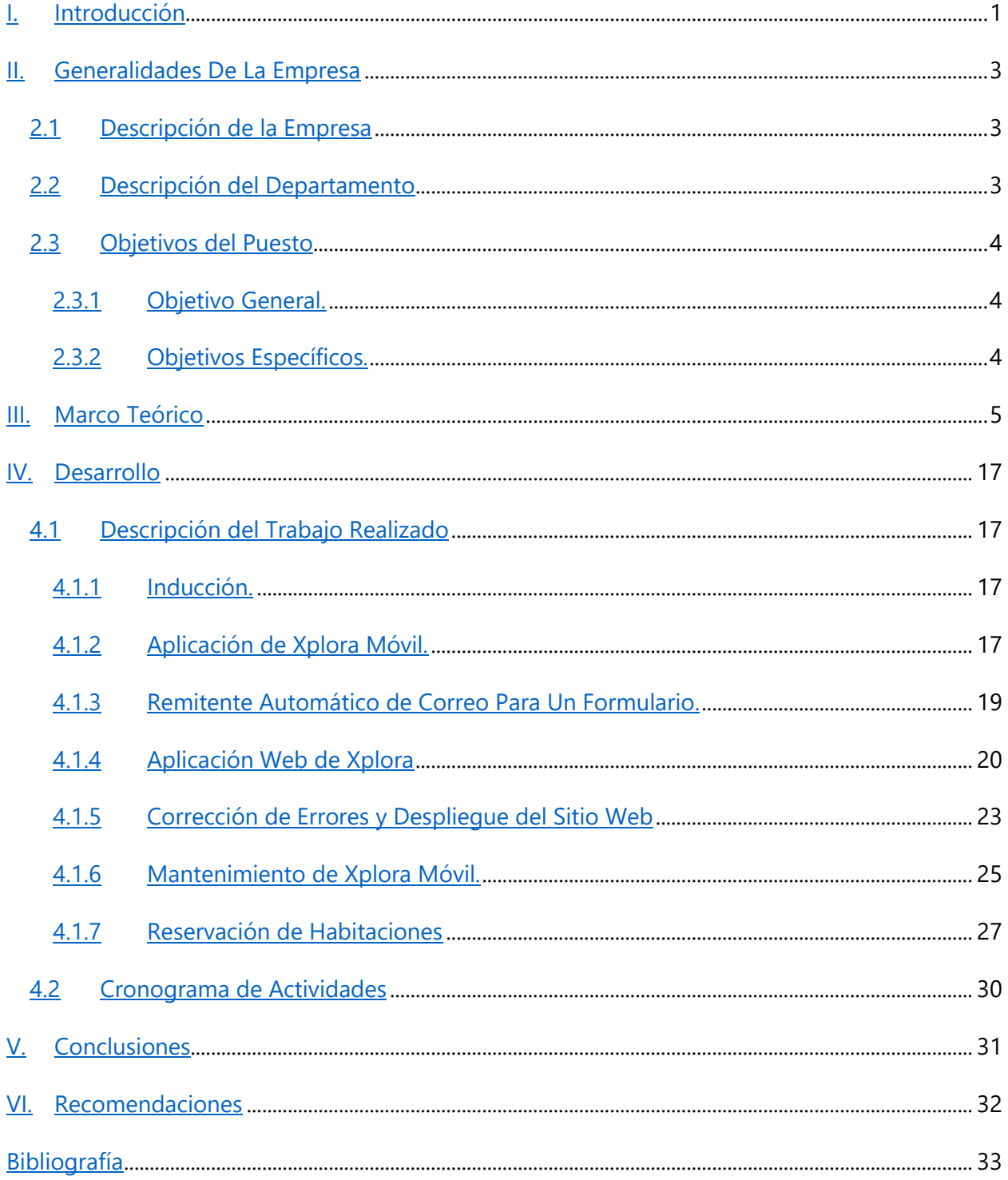

# **ÍNDICE DE ILUSTRACIONES**

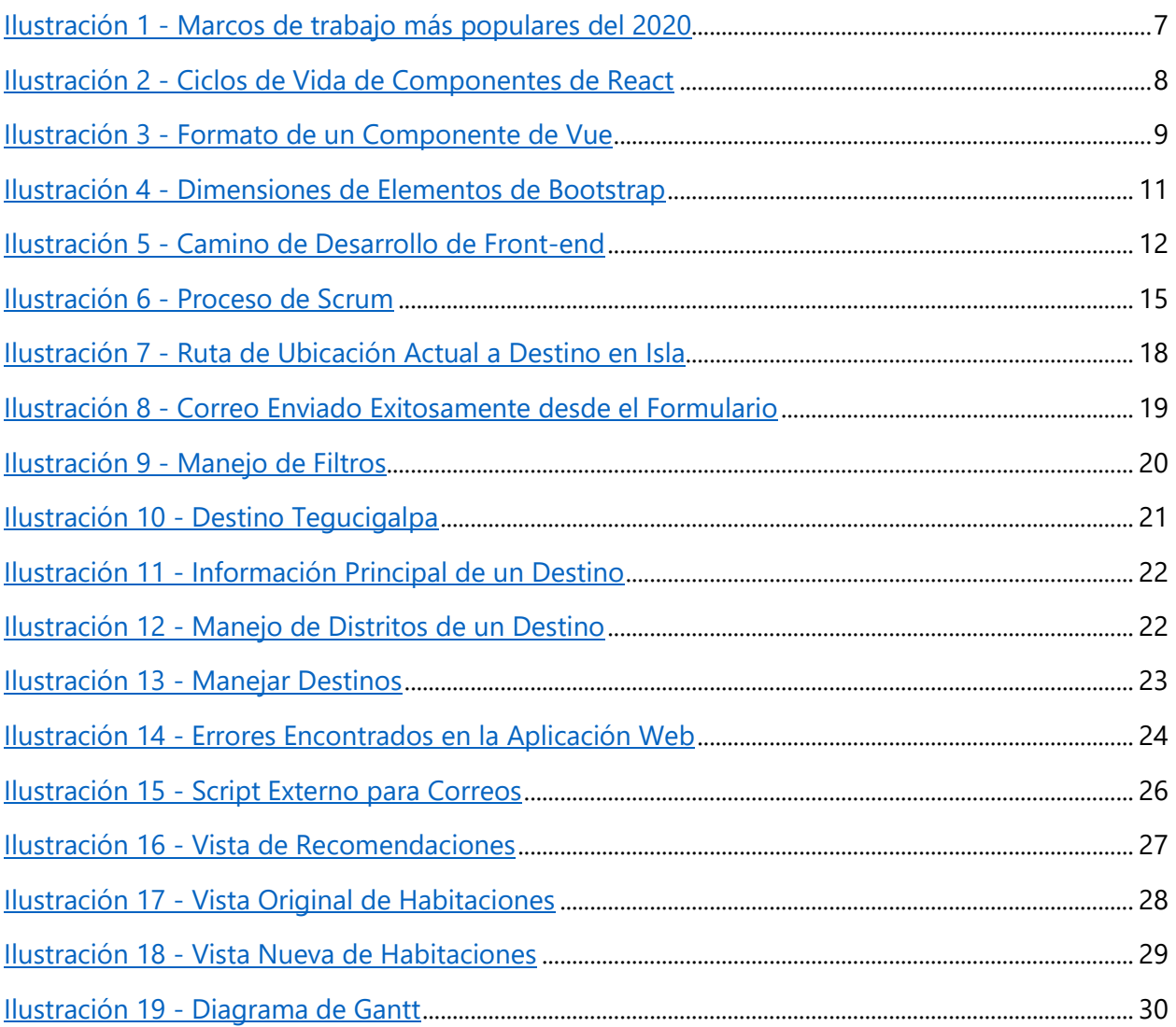

# **ÍNDICE DE TABLAS**

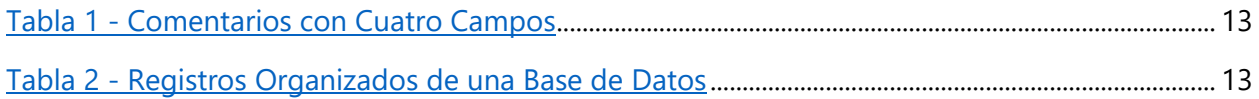

# **LISTA DE SIGLAS Y GLOSARIO**

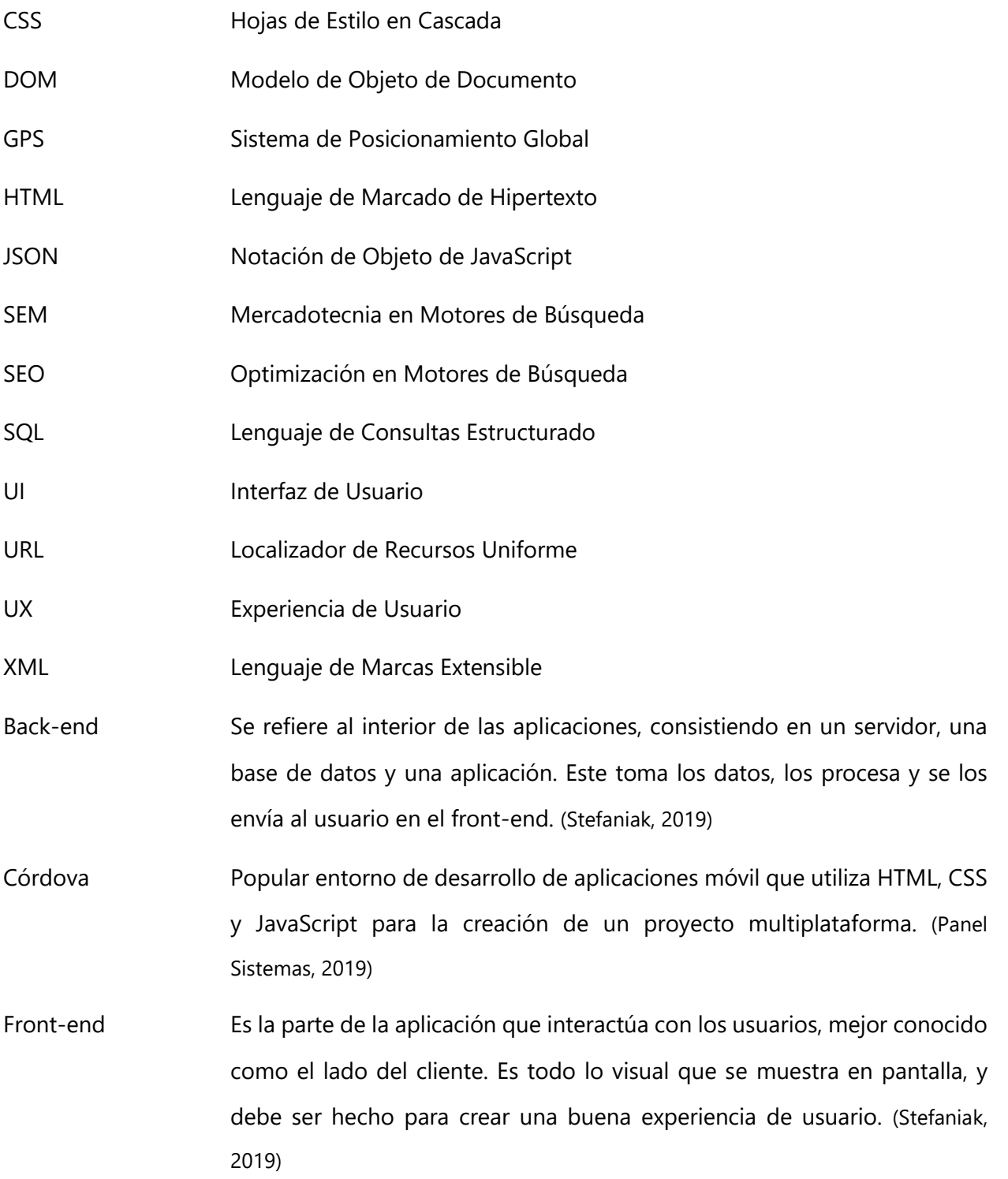

VI

- Full-stack Poder manejar cada aspecto de la creación y mantenimiento de la aplicación web usando los conocimientos de ambos front-end y back-end. (Stefaniak, 2019)
- Hardware Todos los componentes materiales y físicos de un dispositivo. En pocas palabras es todo lo que se puede ver y tocar. Esto incluye el monitor, la CPU, teclado, ratón, memoria, etc. (Momento Ventures, 2020)
- Interfaz Define la sintaxis a la que debe adherirse cualquier entidad, ya sea las propiedades o métodos que la interfaz tenga. Esto quiere decir que, si se crea una interfaz "vehículo" con tres propiedades, todo objeto tipo "vehículo" tendrá que definir esas tres propiedades especificadas. (tutorialspoint, 2020)
- Software Es la parte digital de un dispositivo. Son todas aquellas instrucciones, programas y reglas que se requieren para el funcionamiento. (Momento Ventures, 2020)
- Tipado Estático Es cuando en un lenguaje es obligatorio la definición del tipo de cada variable en tiempo de compilación para que el programa funcione. La variable solo podrá contener instancias del mismo tipo de la cual fue definida. (Montoya, 2017)

### **I. INTRODUCCIÓN**

<span id="page-8-0"></span>Día a día, el conocimiento humano sobrepasa sus límites y logra hacer que la tecnología pueda avanzar aún más. Las personas por naturaleza son curiosas y llenas con una sed insaciable por buscar conocimiento para la mejora o facilidad de sus vidas. La tecnología en su constante evolución ha logrado permanecer en nuestras vidas y ser tan importante que, en las tareas de la vida cotidiana, se depende de ella. Se puede ver cómo se ha adaptado a ella cuando se usa un dispositivo para ver noticias, ver el correo, llevar clases y trabajar remotamente.

La tecnología ha logrado que las cosas se hagan de manera diferente, ya que hoy en día si una persona quiere crear un negocio, normalmente opta por usar herramientas web o algún tipo de tecnología masiva para hacerse conocer por el resto del mundo. Asimismo, en vez de mantener los datos en documentos físicos o regados en los dispositivos, ahora existen varios almacenamientos en la nube donde se puede acceder de donde sea y cuando sea. Para un emprendedor, el acceso a estas tecnologías es algo vital que puede crear una ventaja entre él y la competencia ya que en un mundo tecnológico como el de ahora, es mucho más fácil utilizar un sitio web para conseguir información acerca de un servicio o producto. Fácilmente una persona que desea una página web o una aplicación puede utilizar algún marco de trabajo web con su lenguaje preferido. Por esta razón es que existen los desarrolladores web, que son los que se encargan de mantener un sitio de internet totalmente funcional y seguro para su utilización correcta por los clientes.

Por todo el auge de la tecnología y el internet de las cosas, querer tener un sitio web o una aplicación móvil para alguna actividad o negocio está de moda, pero no todos tienen talento para programar un proyecto así desde cero. Aquí es donde llegan las empresas de desarrollo web, marketing digital, etc. Un equipo capacitado con múltiples herramientas tecnológicas es capaz de crear ese software y poder llevarlo al público. Finalmente, las compañías incapaces de crear un software propio solicitan los servicios de estos proveedores de tecnología. De esta manera es cómo surge Creative Productions Honduras.

1

El presente informe contiene la información de la empresa Creative Productions Honduras, donde se describe el área en la que se trabajó durante el tiempo de la práctica profesional. Asimismo, se dan a conocer los objetivos generales como los específicos que se llevarán a cabo.

A continuación, se encuentra el marco teórico que menciona el desarrollo web como una tecnología moderna, junto con las metodologías y herramientas utilizadas durante la práctica, tomando en cuenta los conocimientos que se deben conocer para su completo funcionamiento.

Para finalizar, se muestra la sección de desarrollo donde se relata todo acontecimiento realizado durante la práctica profesional de manera detallada junto con un cronograma de actividades para mostrar cuándo se lograron las tareas.

# **II. GENERALIDADES DE LA EMPRESA**

#### <span id="page-10-1"></span><span id="page-10-0"></span>**2.1 DESCRIPCIÓN DE LA EMPRESA**

Creative Productions Honduras, es una Agencia de marketing digital, donde se está comprometido con que las empresas cumplan con sus objetivos y metas por medio de estrategias digitales y proyectos web, redes sociales, posicionamiento y contenidos de calidad, todo bajo la mecánica de mercadotecnia interna.

El marketing digital es la aplicación de las estrategias de comercialización y mercadeo llevadas a cabo en los medios digitales. Estas estrategias son el conjunto de diseño, creatividad, rentabilidad y análisis buscando siempre el retorno de sus inversiones.

La Agencia cuenta con un equipo integral, compacto y especializado en marketing digital orientado a resultados, los diseñadores gráficos, programadores webs, creativos, especialistas en publicidad digital, analistas y ejecutivos de cuentas están a sus órdenes.

Se tiene como objetivo comprender, atraer y conservar clientes en el medio digital mediante acciones de Marketing Digital de Rendimiento, Medios de Comunicación Social, Mercadotecnia en Motores de Búsqueda (SEM) & Optimización en Motores de Búsqueda (SEO), Diseño Publicitario, Diseño y Desarrollo Web, Desarrollo de Apps, E-commerce, Contenido Digital, Producción Audiovisual, etc. Cuando conozcas las oficinas de Creative Productions te encontrarás con todo tipo de personas, pero todas comparten algo: Nuestros Valores (Creative Productions, 2020)

#### <span id="page-10-2"></span>**2.2 DESCRIPCIÓN DEL DEPARTAMENTO**

En el departamento de Desarrollo Web de Creative Productions Honduras llamado Kidan, se cuenta con la mejor metodología ágil de gestión de proyectos que marca una tendencia en la industria a nivel mundial y así lograr alcanzar las metas propuestas para usted y su negocio, desde pequeños startups hasta grandes corporaciones, esta nueva forma de trabajar está revolucionando la forma en que se trabaja en equipo. (Creative Productions, 2020)

3

## <span id="page-11-1"></span><span id="page-11-0"></span>**2.3 OBJETIVOS DEL PUESTO**

# 2.3.1 OBJETIVO GENERAL.

Apoyar los procesos operativos del área asignada en pro de adquirir formación profesional metódica, técnica y completa en la modalidad de estudio, realizando todos los deberes asignados de la mejor manera en su debido tiempo.

# <span id="page-11-2"></span>2.3.2 OBJETIVOS ESPECÍFICOS.

- Asistir al equipo de desarrollo para la creación de nuevos módulos de proyectos en proceso.
- Identificar deficiencia de código, aplicando código limpio si es necesario.
- Realizar tareas de aseguramiento de calidad para la anticipación de los posibles errores de código en el futuro de las aplicaciones.
- Apoyar la creación de documentación y manuales de uso para mantener escrito el propósito y uso de los proyectos.

#### **III. MARCO TEÓRICO**

<span id="page-12-0"></span>Cuando se habla del desarrollo web, se refiere a todas aquellas tareas que tienen relación con el desarrollo de sitios web para poder alojarlos en un sitio en la Internet. El proceso para el desarrollo web incluye diversos pasos que son el diseño web, el desarrollo de contenido web, crear los scripts del lado del cliente (front-end), crear scripts del lado del servidor (back-end) así como toda la seguridad asociada a la red. De forma menos técnica, el desarrollo web es todo aquello que tiene que ver con acciones, operaciones, mantenimiento, etc., para poder crear y utilizar un sitio web de manera eficiente, tomando en cuenta la experiencia del usuario. La mayoría de los desarrolladores web utilizan Lenguaje de Marcado de Hipertexto (HTML), Hojas de Estilo en Cascada (CSS) y JavaScript para cumplir con la funcionalidad del sitio de web. (techopedia, 2020)

El marco básico donde se establece un sitio web es definido por el HTML. HTML no es un lenguaje de programación como tal, y es utilizado para crear páginas web estáticas que, en conjunto a otros lenguajes, pueden hacerse páginas web dinámicas. En términos simples, HTML sirve para crear la estructura básica de una página incluyendo el manejo del contenido que se desea mostrar, dicta cómo se va a ver la página web al final, ya que es quien muestra las imágenes, los textos y también es capaz de utilizar links hacia lugares externos. Este lenguaje utiliza lo que son etiquetas, que son los corchetes angulares "<>", para poder escribir el código HTML. Hay etiquetas de apertura y de cierre que juntas se utilizan de la siguiente manera: "<etiqueta> </etiqueta>", la de cierre siendo la que tiene una diagonal. Todo el código debe de estar adentro de un documento HTML, que es un documento con la extensión .html. (admin, 2016)

A pesar de la gran utilidad de HTML, este no fue hecho para darle formato a la página, solo sirve para escribir el marcado que se utilizará en el sitio. Por esta razón, se decidió desarrollar lo que es el CSS, que es un lenguaje que se usa para estilizar elementos escritos en HTML. HTML va de la mano con CSS ya que uno funciona para marcar y el otro funciona para enfatizar estilos. Una página web sin CSS va a funcionar, pero no se mirará bien y pierde su propósito. CSS permite estilizar todo al crear un archivo aparte, y luego incluirlo en el HTML, siendo esta manera la forma más limpia y fácil de mantener una página estilizada y completa. En vez de estar creando los estilos, uno por uno en el HTML como se hacía antes, todo está en un archivo de donde puede ser llamado múltiples veces. Existen tres formas de implementar estilos con CSS. La primera forma es el estilo interno, que es cuando el CSS carga cada vez que se actualiza la página, teniendo un tiempo de carga mayor y sin poderse reutilizar. El segundo método es el estilo externo, que es el más conveniente, ya que todos los estilos se escriben en un archivo CSS externo, teniendo un tiempo de carga más rápido y con la ventaja de poderse usar en más de una página. Finalmente se tiene el estilo en línea, que se utiliza la etiqueta "<style>" para agregarle estilo a una línea en específico. (Gustavo, 2019)

Aunque se puedan obtener estilos utilizando CSS en el HTML, esto no quita el hecho de que la página seguirá siendo estática y no podrá interactuar con los usuarios. Por esta razón se creó Javascript, ya que se necesitaba poder realizar páginas webs más complejas en las que se pueda interactuar con los usuarios. Javascript es un lenguaje en el cual se crean pequeños programas que son posteriormente insertados en la página web. Con Javascript se pueden realizar varios servicios, como correos, chats, así como la inserción de código para colocar información dinámica en la página, ya sean relojes, fechas, calculadoras, etc. Para utilizar código de Javascript se utilizan las etiquetas "<script></script>" donde se coloca código adentro, o también se puede importar de un archivo .js utilizando "<script type="text/javascript" src = "código.js"></script. (Pérez, maestrosdelweb, 2007)

En el momento en que se desarrolla una página web, el grupo de desarrolladores se dividen en front-end, back-end y full-stack. Los front-end se enfocan más en los aspectos visuales del sitio web. Los back-end se encargan de los servicios como la información, seguridad y aplicaciones extra. Finalmente, los full-stack se encargan de realizar ambas tareas, pueden optar por trabajar en el área visual, así como encargarse de los servicios web. (techopedia, 2020).

Aprendiendo lo básico, se puede optar por usar herramientas que pueden ayudar a que la página quede aún mejor y de forma más eficiente. No se necesita empezar de cero cuando se tiene herramientas diseñadas para la creación de proyectos, a estos se les llaman marcos de trabajo. Ya que desarrollar un software puede ser complicado por la gran cantidad de tareas, diseños y pruebas que se deben hacer, los marcos de trabajo llegaron para facilitarle la vida a los desarrolladores. Gracias a los marcos de trabajo, un desarrollador puede hacer que se haga código de manera más rápida, eficiente, fácil y segura mientras se evitan errores y código duplicado.

6

(Singh, 2020). Al final del día, utilizar un marco de trabajo permite realizar cosas aún más avanzadas que normalmente costaría demasiado lograr. Sin embargo, no se puede utilizar un marco de trabajo sin analizar lo que se ocupa hacer primero. Dependiendo de las características del marco de trabajo y del problema en cuestión, se escoge el camino que desea tomar, qué marco de trabajo utilizar para el front-end, o para el back-end y qué estilos desea utilizar para el sitio web.

Existen varios marcos de trabajo que sirven en el área front-end del proyecto que se está realizando. El propósito del marco de trabajo es simplificar y avanzar el proceso de desarrollo para los programadores, mientras ofrece una buena Interfaz de Usuario (UI) y una buena Experiencia de Usuario (UX). La mayoría de estos ofrecen a los desarrolladores las herramientas necesarias que van a necesitar en todo el proceso de desarrollo. En la Ilustración 1 se pueden observar los marcos de trabajo más populares y utilizados del 2020. (Existek, 2020)

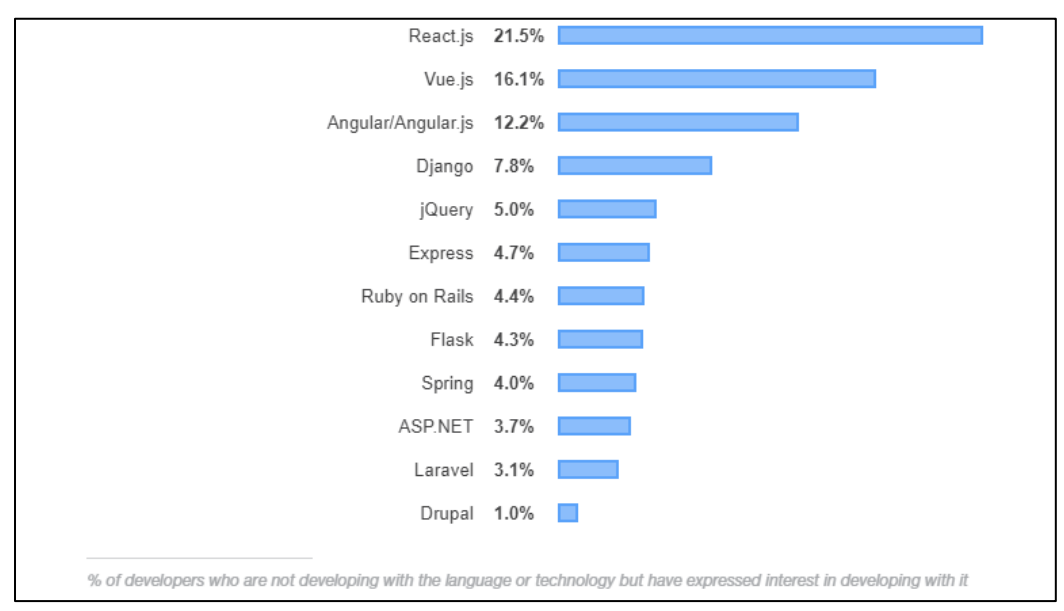

**Ilustración 1 - Marcos de trabajo más populares del 2020**

<span id="page-14-0"></span>Fuente: (Existek, 2020)

React.js (o solo React) es uno de los más populares marcos de trabajo que existen en la actualidad. Esto es una librería de JavaScript hecha para el desarrollo de interfaces de usuario. React contiene varios módulos, herramientas y componentes que ayudan al programador a cubrir con los objetivos deseados con menos esfuerzo. Todo esto ayuda al crear aplicaciones web, ya que termina siendo mucho más ordenado y con menos código que si se utiliza JavaScript puro o

librerías externas. Utilizando React se permite que los datos y las vistas estén asociadas, haciendo que las vistas sean dinámicas con cualquier cambio que ocurra con los datos. Su funcionamiento se basa en una arquitectura que utiliza diversos componentes, comenzando con uno solo el cual encapsula todo el funcionamiento y presentación del proyecto, así como la aplicación del resto de componentes. (Alvarez, 2019) Cada uno de estos componentes deben pasar por varias etapas y cada etapa pasa por uno o varios ciclos de vida. Los ciclos de vida dan un mayor control sobre todo el proceso de renderizado ya que permite el uso de funciones especiales. (Hoyos, 2018) En la Ilustración 2 se pueden ver cuáles son los ciclos de vida junto con las funciones que se pueden utilizar.

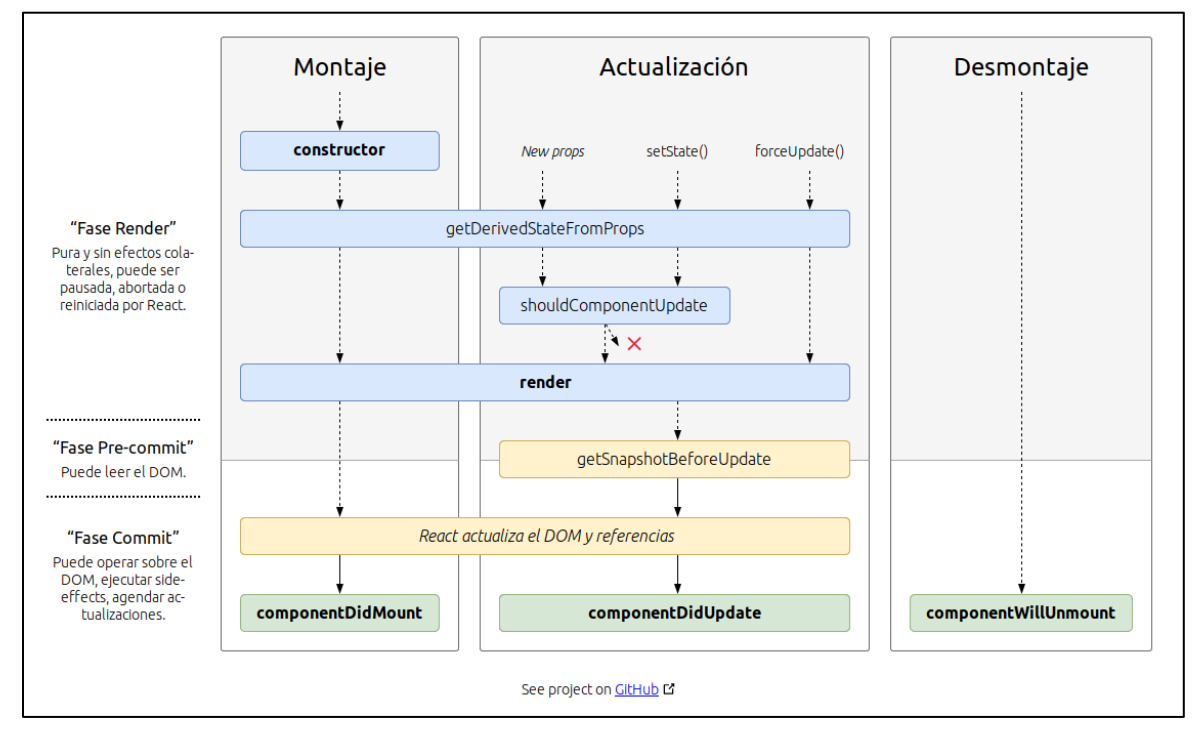

**Ilustración 2 - Ciclos de Vida de Componentes de React**

<span id="page-15-0"></span>Fuente: (Blancarte, 2020)

Otro marco de trabajo importante en el área de desarrollo web de front-end es Vue.js (o solo Vue). A diferencia de React que se centra en programación con JavaScript, utilizando HTML y CSS como complementos, este tiene un mayor enfoque a lo que es HTML tradicional. Para funcionar, Vue utiliza componentes que contienen etiquetas HTML, estilos de CSS y Javascript. Al igual que los demás marcos de trabajo, esta tecnología funciona de manera reactiva ya que la aplicación

que se genera reacciona a cada cambio que se hace en los datos del interior. Sin embargo, Vue sobresale en que no tiene funciones o características de sobra que normalmente ni se usan, lo que disminuye considerablemente el tamaño del software, haciendo todo el proyecto más ligero y veloz en el momento que esté desplegado en línea. Puede que tener menos características sea preocupante para algunos, pero esto logra que se obtenga un mayor control en la creación de una interfaz de usuario. (García, 2019) La Ilustración 3 muestra como es el formato para la creación de un componente Vue.

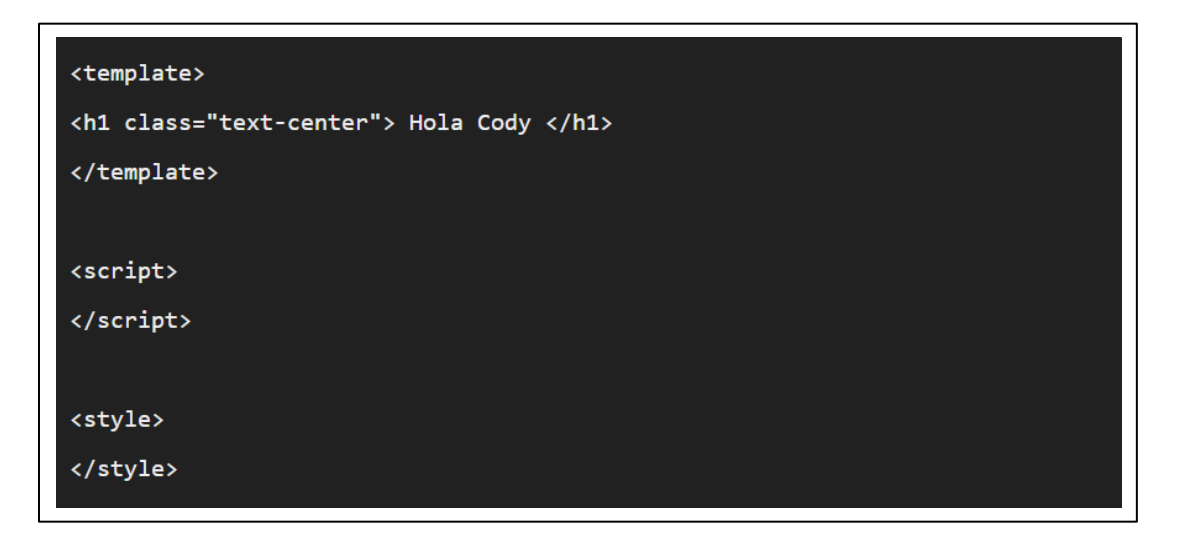

**Ilustración 3 - Formato de un Componente de Vue**

<span id="page-16-0"></span>Fuente: (García, 2019)

El último marco de trabajo de los más populares se llama Angular, y es un poco distinto de los demás. Este separa completamente el código del front-end y del back-end, teniendo un archivo HTML para mostrar la interfaz de usuario, conectado a un archivo contenedor de la lógica. Angular es escalable, usa programación reactiva y se puede adaptar a cualquier necesidad que tenga el desarrollador. A diferencia de React y Vue, este utiliza TypeScript como lenguaje principal de programación y se integra bien con la herramienta Ionic lo que facilita la creación de aplicaciones móviles. Esta es una de las características que vuelve a Angular un marco de trabajo popular hoy en día, ya que facilita bastante la creación de programas para diferentes dispositivos. (quality devs, 2019)

A través de los años, JavaScript ha sido uno de los lenguajes más populares utilizado por programadores por sus diversos usos y su constante evolución. Sin embargo, cuando se utiliza en aplicaciones de gran escala, este lenguaje tiende a tener problemas ya que no tiene módulos, clases, o herramientas que permitan la optimización del código, por lo que TypeScript fue creado. La principal diferencia de este lenguaje es que es de tipado estático, lo cual, aparte de brindar más orden al utilizar tipos, también trae consigo la posibilidad de crear interfaces, la posibilidad de añadir tipo de retorno a las funciones, y el poder utilizar herramientas de desarrollo para detectar errores más fácilmente. Aunque TypeScript sea un lenguaje diferente, este tiene la capacidad de correr cualquier código de JavaScript. Cualquier marco de trabajo puede utilizar TypeScript, así como Angular lo utiliza para todas sus aplicaciones, haciendo que el código sea más coherente, consistente y óptimo. (Hernandez, 2018)

Así como Angular aprovecha de TypeScript para sus interfaces de usuario, este también funciona bastante bien junto a una estructura tecnológica llamada Ionic para desarrollar aplicaciones móviles híbridas. (quality devs, 2019) Cuando se quiere programar una aplicación móvil, existen tres alternativas para poder desarrollarlas. Primero se pueden crear de forma nativa, que significa que se programan específicamente para un sistema operativo, utilizando el lenguaje de programación correspondiente. por ejemplo, si se quiere crear algo para Android se usaría Java o Kotlin. La segunda forma son las aplicaciones móvil web tradicionales que utilizan HTML, CSS y JavaScript, pero adaptadas a cualquier sistema operativo evitando tener que crear múltiples instancias específicas para cada uno. La tercera forma se le conoce como híbridas porque combinan aspectos de las dos anteriores, agarrando las mejores propiedades de ambas según la conveniencia del programador. Aquí es donde entra Ionic. Lo que hace Ionic, es utilizar Angular para crear un marco de trabajo mucho más adecuado para el desarrollo de aplicaciones robustas y eficientes mientras se obtiene un alto rendimiento debido a la mínima manipulación del Modelo de Objeto de Documento (DOM). Al utilizar esta combinación de Ionic con Angular, se puede tener un buen marco de trabajo para poder programar una interfaz de usuario móvil que pueda aprovechar por completo el hardware de cualquier dispositivo que la use, sin importar el sistema operativo. (Aguilar, 2018)

Aun en la parte del front-end, existe algo más que se puede hacer para facilitar el desarrollo de una aplicación. Existe una tecnología llamada Bootstrap, que es un marco de trabajo CSS que sirve para agregar cierta interactividad a la página. Bootstrap ofrece varios componentes que ayudan

10

en la comunicación con el usuario, pero lo principal es que permite que el sitio web sea completamente adaptativo para cualquier dispositivo especialmente móviles. Este utiliza CSS y JavaScript para poder adaptar los elementos "<div>" utilizando una característica de la clase contenedor para determinar las dimensiones apropiadas para cada elemento creado. En vez de utilizar los elementos "<div>", se utilizan los elementos de Bootstrap. (Guajardo, 2020) La Ilustración 4 muestra las dimensiones básicas que ofrece Bootstrap para sus elementos dentro de la aplicación.

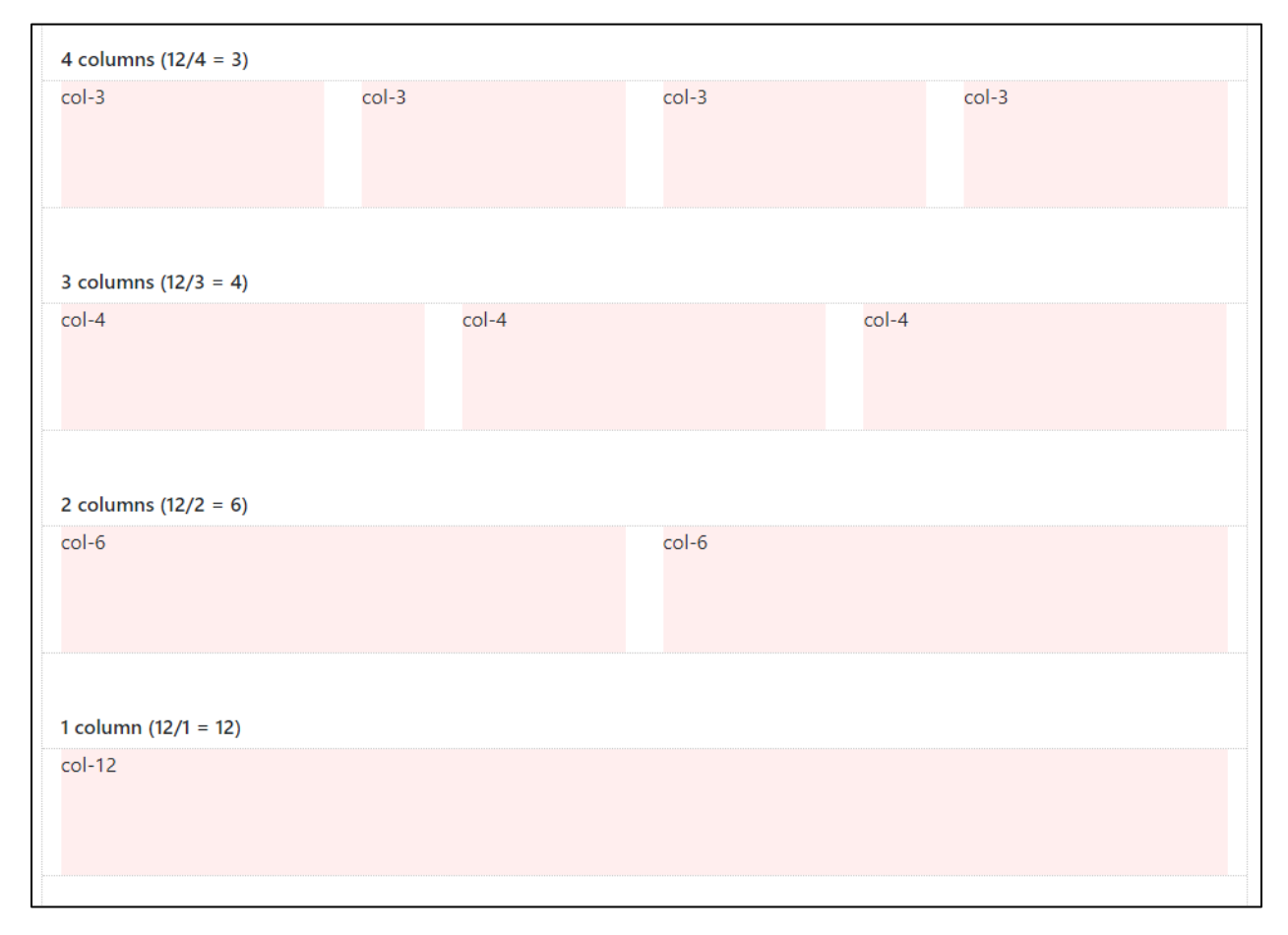

**Ilustración 4 - Dimensiones de Elementos de Bootstrap**

<span id="page-18-0"></span>Fuente: (Skelly, 2018)

En el momento de crear un front-end para una aplicación, existen bastantes caminos que se pueden tomar o herramientas que se pueden utilizar a parte de las mencionadas anteriormente. Existen muchas maneras más en las que se puede mejorar el proceso de desarrollo de una aplicación, como herramientas para probar si existen errores, o diferentes metodologías. En la

**Learn the Basics HTML** CSS jQuery **TavaScript Getting Deeper** Responsive Web ES6 **Task Runners** Preprocessors **aScript** npm scripts Choose Framework gulp Grunt **Testing** Sass **TypeSc** cript Foundation Package Manager  $Flow$ Less Bootstrop Stylus Jest aterialize CSS PostCSS Mocha Yarn Semantic UI Josmine npm **SUITCSS RFM** Choose a Framework Module Loader/Bundler OOCSS SMACSS Methodologies Systematic CSS Angular webpack React rollup **Dive Deep C** Vue.js RequireJS / AMD Flexbox Gradients Grids Ember JS Rotate Transform **Browserify** Skew Preact Transitions Scale .etc Inferno **CSS SVG** D<sub>3</sub> Design Patterns Flux Regex Redux **GOF Design Patterns** Mobx Learn different testing techniques Œ

Ilustración 5 se pueden ver todas las diferentes herramientas populares e importantes que se deben tomar en cuenta cuando se programa en front-end.

**Ilustración 5 - Camino de Desarrollo de Front-end**

<span id="page-19-0"></span>Fuente: (Kamranahmedse, 2020)

Después de haber visto diferentes herramientas para trabajar el front-end, se debe conocer también algunas cosas básicas del back-end. En el momento de crear una aplicación web, no basta solo con mostrar y modificar datos. Se necesita poder tener un lugar de donde conseguir toda esa información que se estará mostrando, y para eso existen las bases de datos. Una base de datos es un almacén que permite guardar una gran cantidad de información de manera

ordenada para que sea accesible en el momento en el que se necesite. Estas deben tener la menor redundancia posible, integridad de datos, alguna clase de respaldo, una alta seguridad y accesible en cualquier momento por los usuarios autorizados. Asimismo, se debe tener un orden que debe ser cumplido para acceder a la información. Para asegurar esto se utilizan tablas las cuales contienen los campos con su tipo respectivo. (Pérez, maestrosdelweb, 2007) A continuación la Tabla 1 muestra cómo se almacenan los campos de los "Comentarios".

<span id="page-20-0"></span>

| <b>Campos</b> | <b>Tipo</b>  |  |  |  |
|---------------|--------------|--|--|--|
| Id            | int(11)      |  |  |  |
| <b>Titulo</b> | varchar(100) |  |  |  |
| <b>Texto</b>  | blob         |  |  |  |
| Fecha         | varchar(10)  |  |  |  |

**Tabla 1 - Comentarios con Cuatro Campos**

Fuente: (Pérez, maestrosdelweb, 2007)

Si alguien ingresa un registro utilizando esta información, esta va a ingresar de manera ordenada al almacenamiento siguiendo los campos predeterminados. La Tabla 2 muestra cómo se guardan los registros después de ser almacenados en una base de datos.

<span id="page-20-1"></span>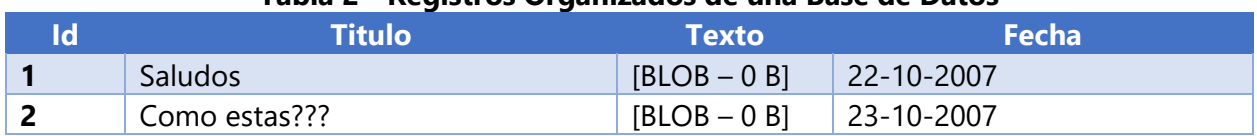

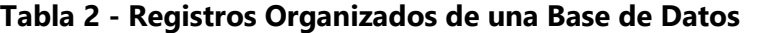

Fuente: (Pérez, maestrosdelweb, 2007)

Después de organizar la información de la base de datos que se utilizará para el sitio web, se necesita poder agregar, mostrar, actualizar y borrar información cuando sea necesario. El Lenguaje de Consulta Estructurado (SQL) es el lenguaje universal que se utiliza para manejar consultas al almacenamiento y poder realizar estas acciones. Las consultas deben tener la sintaxis que especifica el lenguaje para poder hacer la implementación correcta o conseguir los datos correctos. (Pérez, maestrosdelweb, 2007)

Elegir una base de datos puede ser algo tedioso, ya que cada una tiene sus ventajas y desventajas. Hoy en día las más populares son Oracle, SQL Server, DB2 en el caso de las relacionales y que funcionan con tablas relacionadas entre sí. En el caso de las que son no relacionales, existen

Mongo DB, Cassandra, Couchbase que son aquellas que guardan documentos que soportan formatos como: Notación de Objeto de JavaScript (JSON) y Lenguaje de Marcas Extensible (XML). (Equipo PandoraFMS, 2015)

Poco a poco la tecnología va avanzando y se logran crear herramientas que pueden hacer más de una función de forma eficiente. De esta manera fue como nació Firebase por parte de Google, que sirve para el desarrollo de aplicaciones. Firebase es una plataforma digital que sirve para hacer todo el proceso de desarrollo web y móvil más fácil al utilizar sus diversas funciones. Su objetivo es poder mejorar el rendimiento de la forma más manejable, segura y fácil. Utilizando Firebase se puede tener un sistema de autenticación con almacenamiento de usuarios, se puede utilizar para crear análisis de resultados del sitio web, se pueden crear funciones que servirán como parte del back-end de la aplicación y es soportado por múltiples plataformas incluyendo Android y IOS. Una de las principales utilidades que además ofrece, es una base de datos en tiempo real bastante fácil de manejar, ya que existen métodos de la misma herramienta que hacen lo mismo que las consultas SQL pero de manera más entendible. (Giraldo, 2019)

Aparte de saber cómo se debe trabajar en front-end y en back-end, para que una empresa logre sobresalir, esta debe poder trabajar de manera eficiente y eficaz. Para lograr esto, la mejor forma es implementando lo que son las metodologías ágiles a la entrega y desarrollo de los servicios o productos. Estas metodologías son aquellas que permiten adaptar la forma en la que se trabaja a las condiciones del proyecto, logrando crear una mayor flexibilidad en el ámbito laboral así como una respuesta inmediata para cualquier suceso que ocurra. Hoy en día las compañías que trabajan utilizando metodologías ágiles, logran gestionar todo tipo de proyecto de una mejor manera, reduciendo costos e incrementando la productividad. Las mayores ventajas proporcionadas al usar estas técnicas son la mejora de calidad, el cliente queda más satisfecho, los trabajadores están más motivados, se puede predecir el rumbo del proyecto, se reducen costos y se puede medir más fácilmente los avances. (Villán, 2019)

Una de las metodologías ágiles más usadas en el ámbito empresarial se llama Scrum. Este es un proceso en el que se realizan buenas prácticas para poder trabajar en equipo y obtener un mayor resultado en el proyecto en cuestión. En Scrum se va trabajando continuamente, haciendo entregas parciales del producto final, por esta razón es que no importa si existen cambios ya que

14

trabajando de esta manera, el equipo de trabajo se adapta a cualquier situación. Durante el periodo de trabajo de un proyecto en el cual se está utilizando esta metodología, se debe trabajar en ciclos cortos de duración fija. Estas iteraciones normalmente duran dos semanas, siendo cuatro el máximo tiempo de cada ciclo. El proceso comienza una vez que se planea la iteración siguiente, donde se muestran las tareas que faltan y el equipo decide cuáles van a lograr terminar para el final del tiempo correspondiente. Durante el periodo de trabajo, cada día el equipo se reúne para contar qué hicieron, qué van a hacer y si tienen algún impedimento. Para evitar que el equipo pierda tiempo, hay un encargado que elimina los obstáculos y hace lo posible para lograr que el equipo termine las tareas. Cuando termina la iteración, el equipo debe revisar todo lo que se logró hacer junto con el dueño del producto para saber cómo resultó el trabajo en esa iteración. Finalmente el equipo hace lo que se llama la retrospectiva, que es donde se analiza en conjunto todo en lo que fallaron, lo que resultó bien y lo que se debe cambiar. Ya terminando esta etapa, se repite el proceso con una nueva iteración, hasta terminar el producto. (Albaladejo, 2008) En la Ilustración 6 se puede ver cada parte del proceso Scrum en un ciclo.

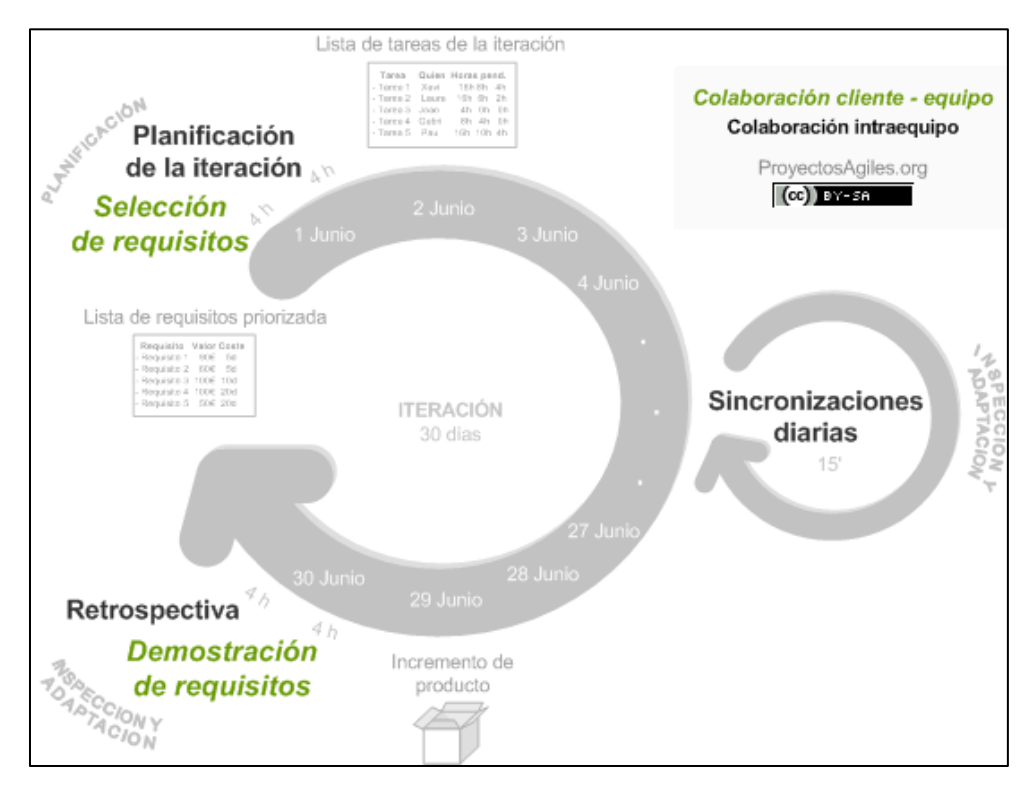

**Ilustración 6 - Proceso de Scrum**

<span id="page-22-0"></span>Fuente: (Albaladejo, 2008)

Durante una iteración, se tienen que hacer varias tareas que son seleccionadas durante la planificación. Cuando se están eligiendo estas tareas, cada miembro del equipo debe saber qué tarea escogió o qué tareas faltan. Para esto se utiliza una tabla que ayuda a compartir, planificar, organizar y conocer el progreso de las tareas que cada miembro está realizando. (Marco, 2012) Normalmente esta tabla tiene 4 columnas que son:

- Tareas: son todos los trabajos que hacen falta y que nadie está haciendo en ese momento.
- Haciendo: acá se mueven las tareas una vez que alguien del equipo haya iniciado a trabajar en ella.
- Revisión: una vez que alguien haya terminado una de las tareas, esta se debe mover acá para que pueda ser revisada, de forma que no contenga ningún error y que no dañe otra parte del sistema.
- Terminada: una vez la tarea haya sido revisada y no tiene errores, esta se mueve acá y el trabajo con ella concluyó.

Existen muchas herramientas que ayudan a controlar esto de manera que la comunicación y la eficiencia en el equipo aumenta. Una de esas herramientas se llama Asana, y esta sirve para poder colocar diferentes proyectos con sus respectivos equipos junto con las tareas de los proyectos para que puedan ser trabajadas utilizando la tabla de planificación. Asana trae para colocar tareas, colocar subtareas, dejar el encargado de cada uno y dejar un historial. Asimismo, Asana sirve para poder estar en contacto con las personas del equipo, de modo que se pueden enviar mensajes y ver las tareas que los demás hacen. Ya utilizando todos estas metodologías y herramientas de Scrum, un empresa está lista para sobresalir al mercado de desarrollo web o software.

#### **IV. DESARROLLO**

#### <span id="page-24-1"></span><span id="page-24-0"></span>**4.1 DESCRIPCIÓN DEL TRABAJO REALIZADO**

#### <span id="page-24-2"></span>4.1.1 INDUCCIÓN.

Iniciando la práctica profesional se aprendió todo sobre cómo la empresa funciona, presentaron al equipo de desarrollo y posteriormente se obtuvieron todas las herramientas necesarias para poder trabajar en el proyecto que incluyen los canales de comunicación, los repositorios, los permisos de Firebase y el acceso asana. Como tarea inicial se participó en un mini taller introductorio donde uno de los desarrolladores explicó el marco de trabajo que se utiliza en el proyecto, siendo este Angular junto con Ionic, así como las políticas de la empresa. Al final, se realizaron pruebas en una aplicación en la que se está trabajando llamada Xplora para encontrar errores, y luego poder corregirlos. Mientras se hacía eso, se logró familiarizar con el código ya escrito del proyecto.

#### <span id="page-24-3"></span>4.1.2 APLICACIÓN DE XPLORA MÓVIL.

El equipo del que se formó parte está encargado de una aplicación llamada Xplora que contiene dos repositorios, uno es un sitio web y el otro es una aplicación móvil en el cual se ha estado trabajando. Su propósito en general es poder tener todos los locales del país con toda la información acerca de ellos y poderlos presentar a cualquier usuario interesado en la aplicación. Esto incluye un mapa con la ubicación de cada sucursal de dichos locales para poder saber dónde se encuentran. Asimismo, este mapa cuenta con un Sistema de Posicionamiento Global (GPS) que guía al usuario desde su posición actual hacia el lugar de destino. Ya que a esta parte de la aplicación le faltaban funciones que implementar y estaba llena de errores se necesitó trabajar en ella.

Para iniciar con la tarea, se comenzó chequeando todo el código de los componentes asignados para poder conocer a fondo lo que se debía de hacer. Ya entendiendo el código se empezaron a agregar los cambios. El problema con la parte del mapa era que no trazaba rutas en el momento que alguien quería ir hacia un local en una isla, ya que no podía crear rutas aéreas. Sin embargo, la aplicación tenía varios errores en el enrutamiento que se tuvieron que corregir antes de poder

17

avanzar. Una vez agregadas las validaciones necesarias, las rutas ya se marcaban como se debían, se avanzó bastante en esta característica de la aplicación. Lo que se esperaba era que de la localización actual se creara una ruta al aeropuerto más cercano, luego del aeropuerto a la isla, y de ese aeropuerto, se creara una segunda ruta hacia el local. Finalmente se logró completar esta tarea y la ruta finalmente quedó marcada, la cual se puede ver en la Ilustración 7.

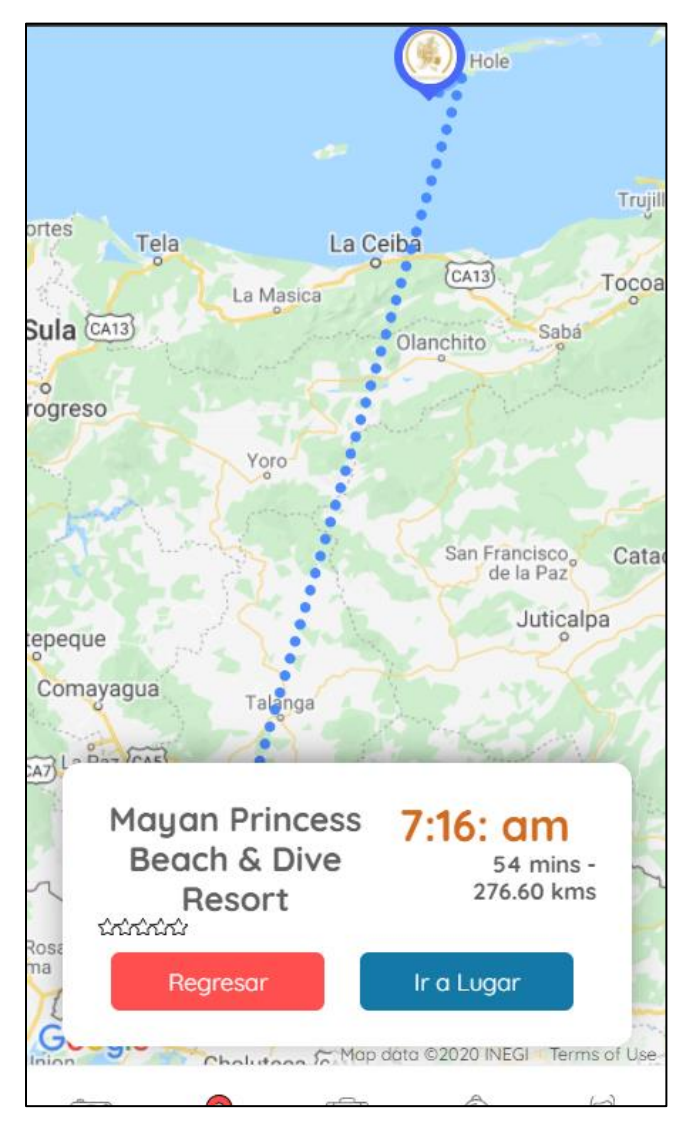

**Ilustración 7 - Ruta de Ubicación Actual a Destino en Isla**

<span id="page-25-0"></span>Fuente: (Elaboración Propia)

### <span id="page-26-0"></span>4.1.3 REMITENTE AUTOMÁTICO DE CORREO PARA UN FORMULARIO.

Se me fue asignado a mí y a un desarrollador más un proyecto que involucraba el sitio web de un negocio llamado Laboratorios Hosanna. La tarea consistía en subir una carpeta que contenía un formulario HTML a la página de los clientes y una vez publicado, al completar el formulario, este tenía que enviar un correo automático a un correo en específico junto con toda la información que el usuario colocó en el formulario. Al principio fue bastante confusa esta tarea ya que se estaban manejando herramientas desconocidas. Después de investigar cómo funcionan los formularios de HTML, cómo funciona PHP y cómo es que se envía un correo, se procedió a modificar los archivos para poder cumplir con el trabajo en cuestión. Finalmente se creó un archivo .PHP en el cual se obtenía la información del formulario y la enviaba al correo utilizando métodos del mismo PHP con el contenido del mensaje escrito en HTML. Una vez terminados, los clientes quedaron satisfechos por la funcionalidad del formulario en su sitio web. La Ilustración 8 muestra el resultado del trabajo realizado.

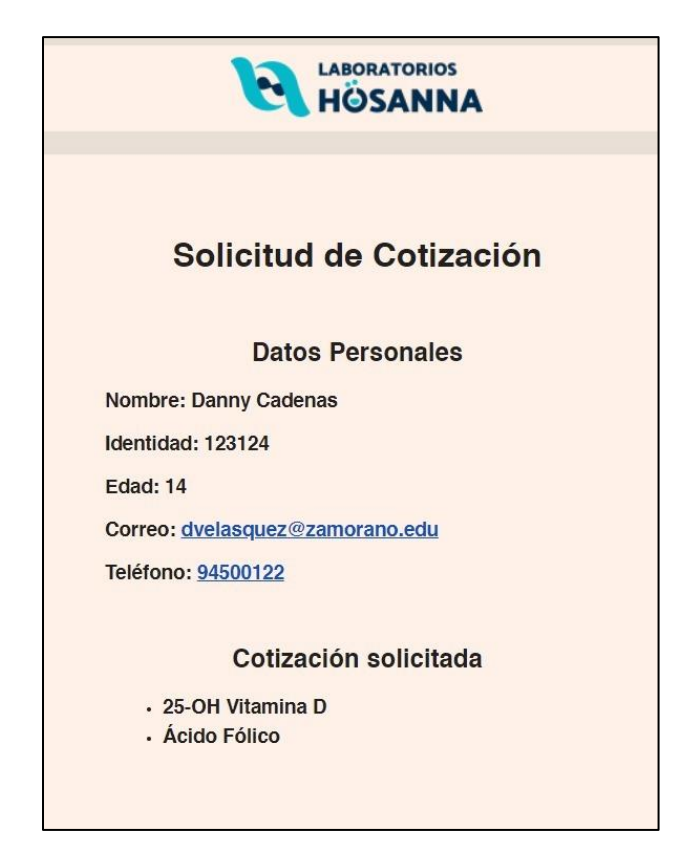

**Ilustración 8 - Correo Enviado Exitosamente desde el Formulario**

<span id="page-26-1"></span>Fuente: (Elaboración Propia)

#### <span id="page-27-0"></span>4.1.4 APLICACIÓN WEB DE XPLORA

Para el manejo de datos y de usuarios que utiliza la aplicación móvil de Xplora, existe su propia aplicación web. Usando este software, una persona puede optar por agregar un local nuevo al sistema después de llenar una serie de formularios. Asimismo, este sitio tiene las herramientas necesarias para que un administrador pueda ver y modificar datos esenciales. La tarea asignada fue refactorizar la forma en la cual funcionaban los filtros por distritos del mapa de la aplicación móvil, ya que no había un módulo que los creara en el sitio web y la base de datos estaba mal estructurada respecto a esta funcionalidad.

Para comenzar la tarea se agregó una nueva vista en donde se puedan agregar los filtros y modificar toda la información que contengan. Primero se debe crear un filtro con un nombre y luego se le agregan distritos a su contenido. Para añadir un distrito, se programó que uno solo tenga que agregar puntos en orden dentro del mapa, creando todo el contorno, con la opción de poder borrar puntos creados, ver el área que se va creando y limpiar todo. Cada distrito creado tendrá su propio nombre y se guardará dentro del filtro seleccionado de modo que cuando se utilice en la aplicación móvil, solo se muestren las áreas de un filtro específico. La Ilustración 9 muestra el módulo creado para el manejo de filtros de Xplora.

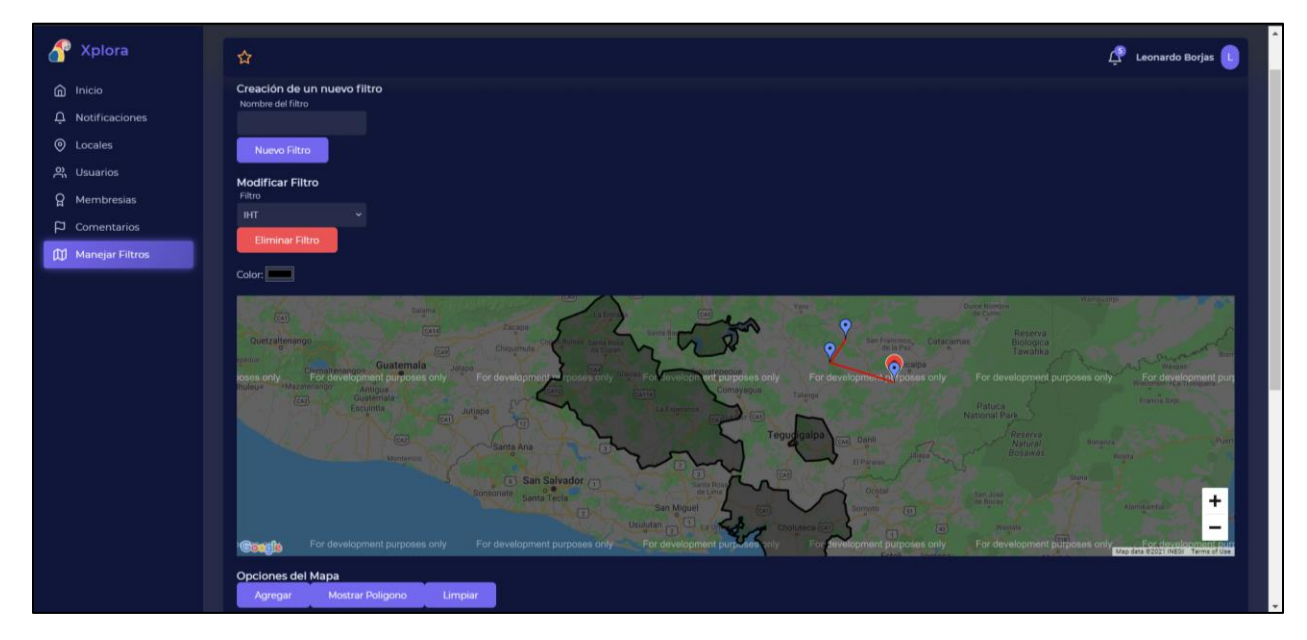

**Ilustración 9 - Manejo de Filtros**

<span id="page-27-1"></span>Fuente: (Elaboración Propia).

Una vez refactorizada la información de los filtros, se debe modificar la información de cada destino. En el sistema de Xplora, un destino es un lugar de alto turismo lleno de locales. Uno de ellos puede ser Tegucigalpa, y al seleccionarlo, deben salir sus locales populares como se puede ver en la Ilustración 10.

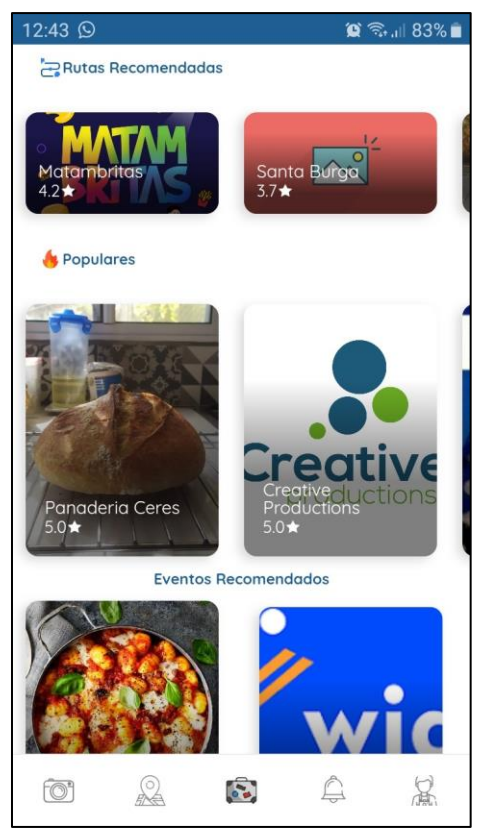

**Ilustración 10 - Destino Tegucigalpa**

<span id="page-28-0"></span>Fuente: (Creative Productions, 2020).

Anteriormente, un destino solo podía ser parte de un distrito ya que los datos eran estáticos con solo un filtro en existencia. Asimismo, no existía un módulo para la creación de destinos nuevos. Se asignó una nueva tarea de crear destinos en la aplicación web de manera dinámica, con la opción de que este pueda pertenecer a más de un distrito. Se creó una nueva vista donde se agregaba la información de un destino. De estos datos, uno de los más importantes es la coordenada donde se encuentra el nuevo lugar que se está creando, ya que ese punto geográfico determinará su clima actual y también servirá para determinar si se encuentra dentro de alguno de los distritos. En la Ilustración 11 se puede ver la información principal que se debe llenar para poder agregar un destino nuevo al sistema.

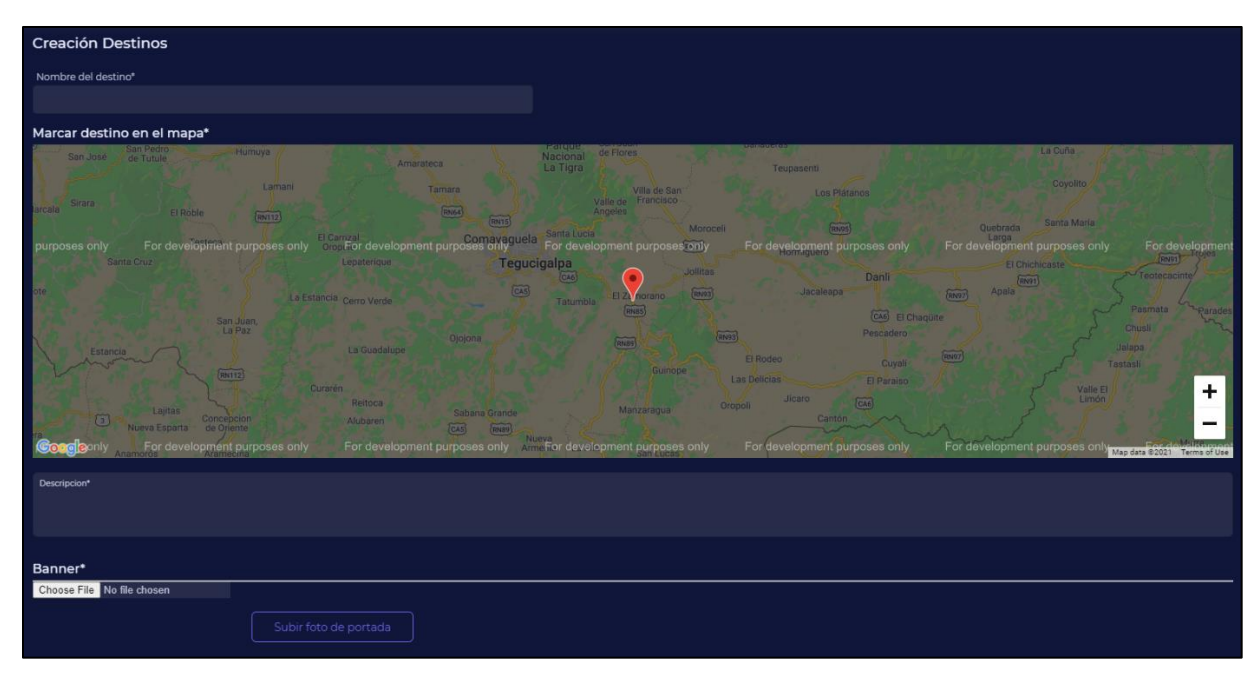

**Ilustración 11 - Información Principal de un Destino**

<span id="page-29-0"></span>Fuente: (Elaboración Propia).

Para que un destino pueda ser parte de algún distrito, se creó una sección para ello. La Ilustración 12 muestra la parte de la creación de destinos donde se agregan distritos si se desean agregar.

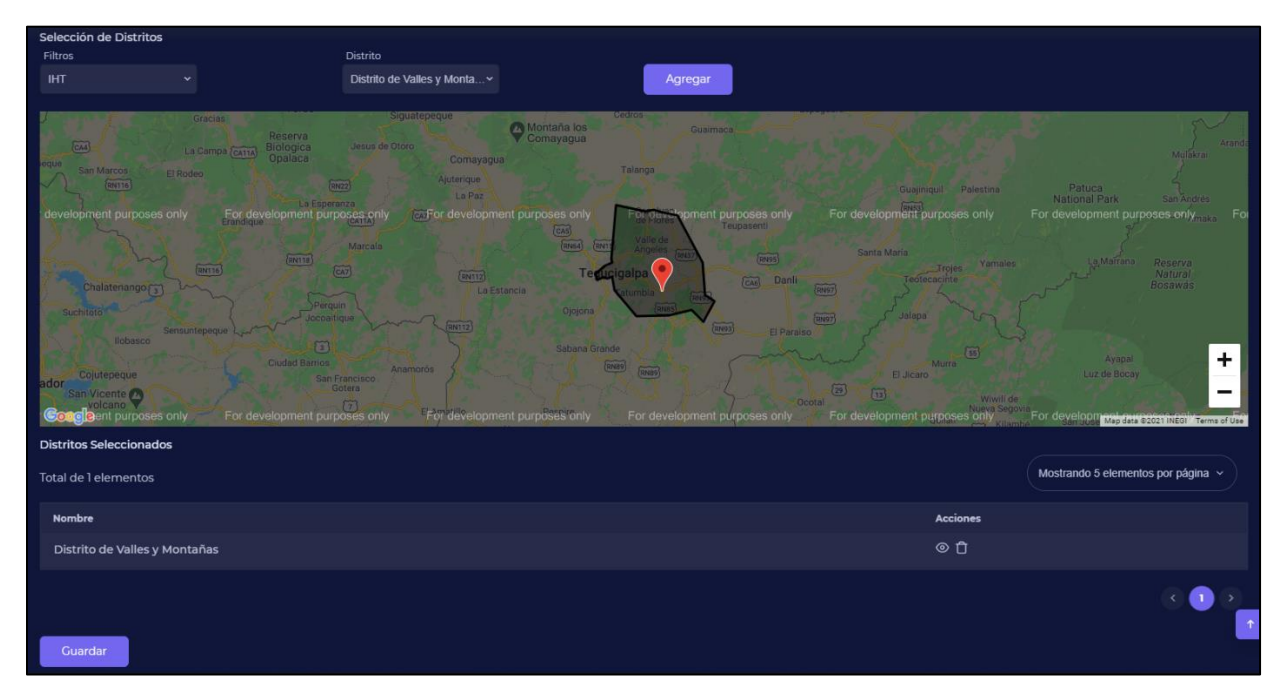

**Ilustración 12 - Manejo de Distritos de un Destino**

<span id="page-29-1"></span>Fuente: (Elaboración Propia).

En el caso que se quieran modificar o borrar los datos de los destinos, se creó la vista para esta funcionalidad. En esta página se encuentra una tabla con todos los elementos que están actualmente en la base de datos junto con botones para modificar la información del respectivo destino. Se puede elegir entre modificar los datos principales o cambiar los distritos en que el destino sea parte. La Ilustración 13 muestra la vista del manejo de destinos.

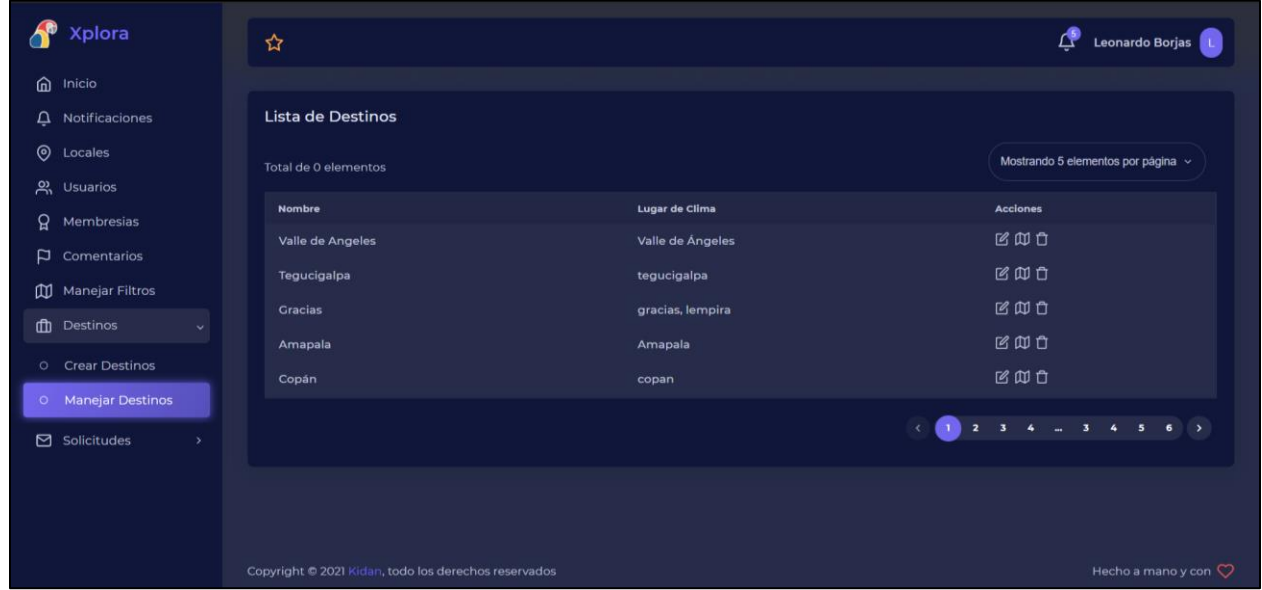

**Ilustración 13 - Manejar Destinos**

<span id="page-30-1"></span>Fuente: (Elaboración Propia).

## <span id="page-30-0"></span>4.1.5 CORRECCIÓN DE ERRORES Y DESPLIEGUE DEL SITIO WEB

Ya con todos los componentes de la aplicación web de Xplora terminados, se pasó a una etapa de aseguramiento de calidad del proyecto. Se asignó el trabajo de ir probando todas las vistas del sitio para saber en dónde estaba fallando y así poder corregir los errores. En lo que se fue revisando cada vista, se encontraron varios problemas menores. Uno de los problemas mayores era que en el menú de opciones de administrador, el elemento de solicitudes dejaba de aparecer. Eso era debido a que el filtro de las vistas disponibles estaba mal hecho y borraba cosas que no debería, entonces toda esta función se tuvo que rehacer. Otro error era que en el momento de cerrar sesión, todos los Localizadores de Recursos Uniforme (URL) que se guardaban en el enrutador interno del proyecto dejaban de funcionar porque carecía de ciertas validaciones. Asimismo, en el tablero principal de un dueño de local, estaban apareciendo elementos que no deberían de aparecer si la cuenta no tiene ciertos permisos. Varios errores pequeños como estos fueron encontrados y corregidos, la Ilustración 14 muestra todos los errores encontrados y enlistados en Asana.

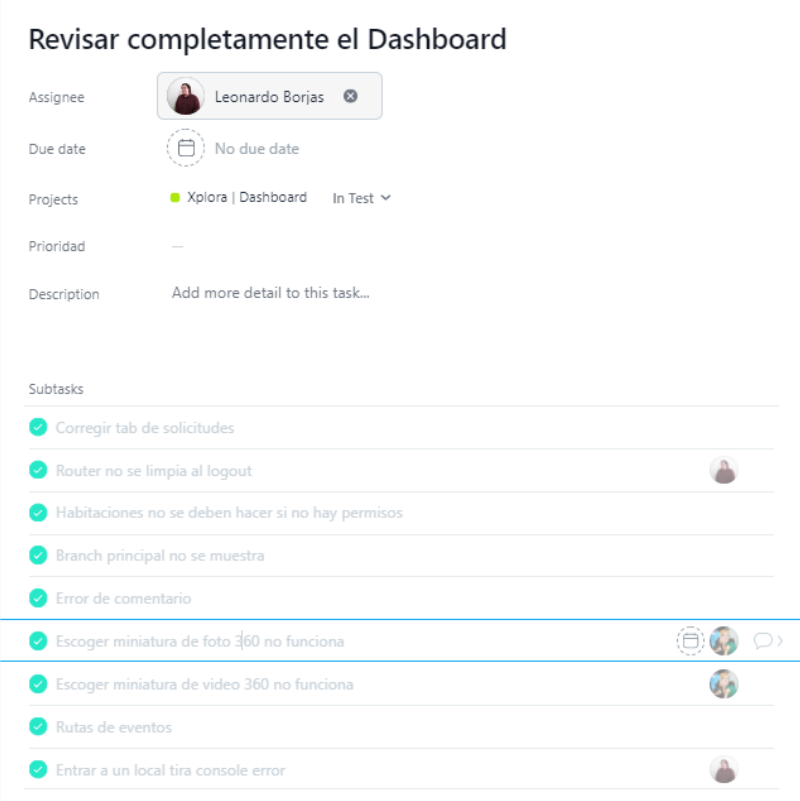

**Ilustración 14 - Errores Encontrados en la Aplicación Web**

<span id="page-31-0"></span>Fuente: (Elaboración Propia).

Después de corregir todos estos errores menores de la aplicación, se procedió a crear el despliegue del proyecto a un sitio web utilizando las funciones de Firebase, subido a una página en línea, ya no es necesario tener que estar abriendo la aplicación de manera local y usuarios externos pueden empezar a probar el producto. En cualquier momento que se tuviera que hacer un cambio, se debe poder hacer un nuevo despliegue al mismo URL, lo cual fácilmente se hace con la función "npm run deploy" en la terminal. Esto solo funciona si se tienen los permisos adecuados de Firebase.

Finalmente fue asignado estudiar todo sobre el sitio para poder dar una capacitación de cómo funciona todo. Como el sitio ya está funcionando bien, se contrató a una persona que entrara a la página web para que empezara a crear datos reales que se van a utilizar en la aplicación móvil. Para poder explicar bien, se crearon nuevos locales como ejemplos para Xplora web, así como una cuenta de administrador para esa nueva persona encargada. Se accedió a todas las vistas para poder agregar todos los elementos posibles que puede tener un local, como un menú de platillos, habitaciones y sucursales nuevas, mientras se explicaban sus funcionalidades paso por paso. La capacitación realizada fue un éxito ya que la persona encargada logró aprender cómo utilizar toda la aplicación.

#### <span id="page-32-0"></span>4.1.6 MANTENIMIENTO DE XPLORA MÓVIL.

Ya con la aplicación web funcionando y lista para manejar la información de la base de datos, se prosiguió a revisar si todo estaba correcto en Xplora Móvil. Como se modificaron varios locales, destinos y filtros, era necesario darle un mantenimiento a la aplicación móvil para asegurarse de que todo esté funcionando de manera adecuada. Lo primero que se hizo fue acceder a cada negocio individualmente desde la aplicación para poder verificar que todos los datos ingresados estén correctos y poder ver si alguno de ellos ocasionaba un error. Al realizar esta primera tarea de aseguramiento de calidad, se detectó que varios lugares causaban errores en la aplicación ya que tenían información vieja o carecían de atributos. A aquellos que carecían de los nuevos atributos solo se les modificó esa área, mientras que los que contenían datos inutilizables en las nuevas versiones fueron eliminados de la base de datos. Asimismo se revisó que todos los locales funcionaran en el mapa y que se pudieran crear rutas a todas las sucursales disponibles.

La siguiente acción que se realizó fue revisar que todos los usuarios del sistema de autenticación de Firebase estuvieran conectados con los usuarios creados en la base de datos. La manera en la que se logró hacer esto fue mediante el uso de un script externo para poder conseguir todos los correos utilizados tanto en Xplora Móvil como en Xplora Web y con esa lista poder verificar los correos del sistema de autenticación. La Ilustración 15 muestra el script externo creado para poder obtener todos los correos.

25

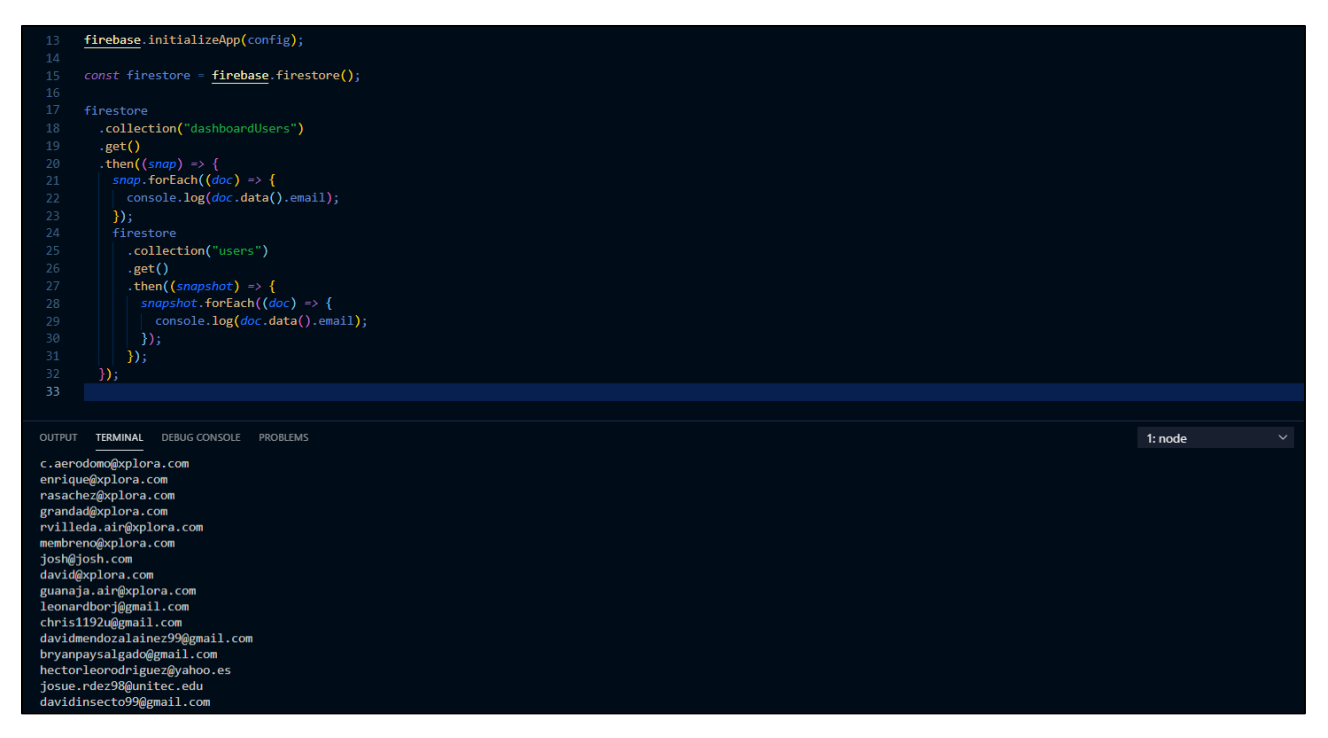

**Ilustración 15 - Script Externo para Correos**

<span id="page-33-0"></span>Fuente: (Elaboración Propia).

Al revisar los correos almacenados en el sistema de autenticación, se encontró que varios correos existían pero sin una conexión a la base de datos. Nuevamente, esta información inutilizable fue eliminada del almacenamiento para solo mantener información verídica en las aplicaciones de Xplora.

Finalmente, se prosiguió con revisar los errores que tenía la aplicación para poder corregirlos inmediatamente. Afortunadamente, se encontraron solo un par de errores menores que se debían corregir. El primer error encontrado fue que en el momento de entrar a un negocio que no tenga información de pago ni monedas aceptadas, la vista mostraba un título de esta información aunque no existiera. Esto fue solucionado usando una validación en el momento de mostrar la información, haciendo que no muestre los títulos si no se encontraba la información respectiva. Otro problema encontrado en la aplicación tiene que ver con las rutas recomendadas que se muestran al usuario final. Usando Xplora Móvil, un usuario tiene guardado sus intereses para que la aplicación le recomiende lugares y eventos donde ir. La Ilustración 16 muestra una vista con el carrusel de las rutas recomendadas, de locales populares y eventos.

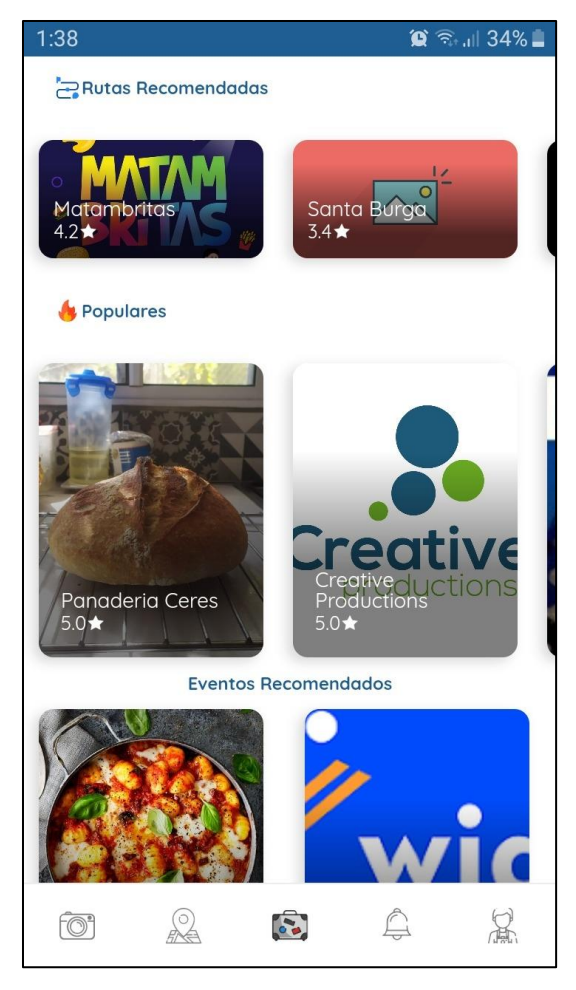

**Ilustración 16 - Vista de Recomendaciones**

<span id="page-34-1"></span>Fuente: (Elaboración Propia).

El problema que surgió era que en el momento en el que el usuario final cambiara sus intereses, estas recomendaciones no cambiaban inmediatamente. La única forma de poder refrescar esto era reiniciando la aplicación. Este error fue tratado y se encontró que esta vista estaba incompleta y no existía un componente que refrescara la información. Para solucionarlo, se agregó una función que se activa cuando los intereses son modificados, y obtiene solo la información respectiva de la base de datos.

## <span id="page-34-0"></span>4.1.7 RESERVACIÓN DE HABITACIONES

La siguiente fase para Xplora era poder hacer reservaciones de habitaciones desde la aplicación móvil, y poder ver todos los datos necesarios en el sitio web. Para realizar esto, se inició una evaluación comparativa de los diferentes sitios enfocados en hotelería para poder entender la forma en la que funcionaban. Se observaron los datos que usualmente se solicitaban cuando se quería hacer una reservación, así como los datos requeridos para poder mostrar un hotel con habitaciones. Para que Xplora funcione de la manera más adecuada, se realizaron varias reuniones para analizar toda la información obtenida de la evaluación comparativa. De esa manera se podría saber qué nuevas implementaciones ocupan la aplicación para poder ser capaz de encargarse de las reservaciones hoteleras.

La primera tarea que se debía cumplir es una refactorización de cómo estaban siendo guardadas las habitaciones de los negocios. Un local puede tener varias sucursales, pero esto no significa que cada una de ellas son idénticas. Una empresa puede tener varios hoteles, pero cada uno de ellos tiene diferente habitaciones y servicios. El problema era que cuando se creaba un cuarto, este se guardaba como parte de la empresa y no como parte de la sucursal, lo cual causaría muchos problemas al momento de empezar con las reservaciones. En la Ilustración 17 se puede ver la vista de habitaciones pertenecientes a una empresa con varias sucursales.

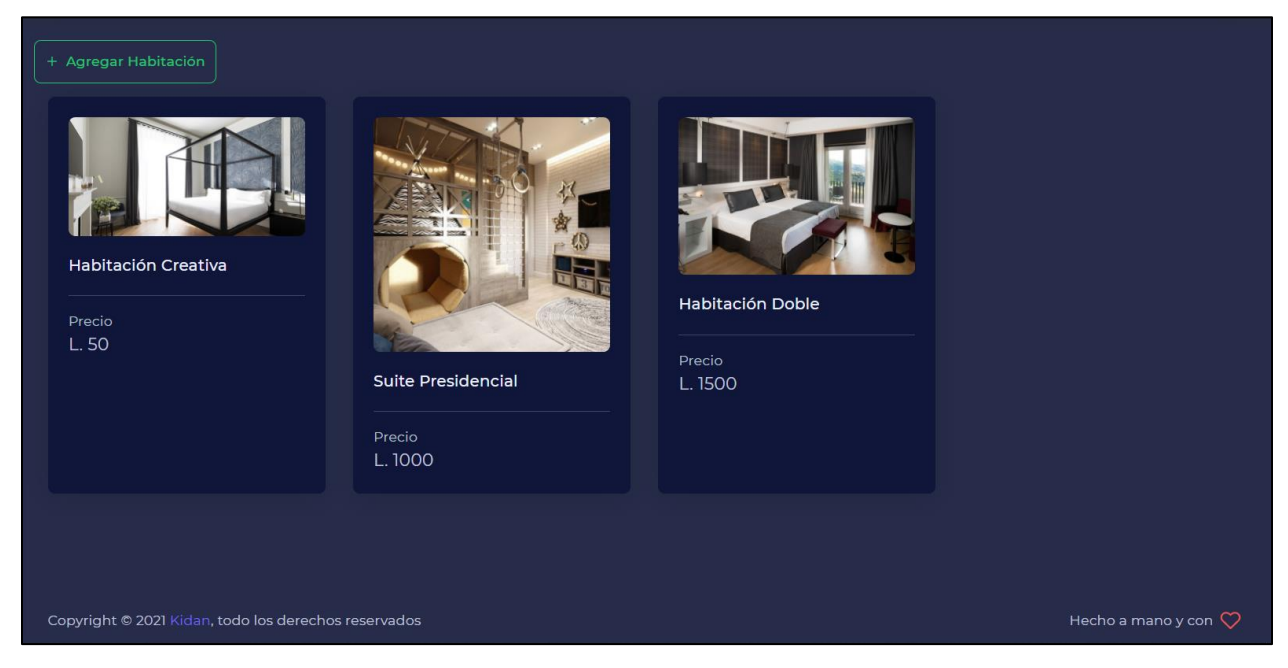

**Ilustración 17 - Vista Original de Habitaciones**

<span id="page-35-0"></span>Fuente: (Creative Productions, 2020).

Para solucionar este problema, se modificó la información de la base de datos, moviendo todos los cuartos hacia la sucursal correspondiente para poder tener un mejor orden. Obviamente esto causó muchos errores en el código que se tuvieron que corregir. La vista de habitaciones fue completamente modificada para que funcionara de manera correcta con los cambios realizados en la base de datos, y para que se pudieran agregar las nuevas funcionalidades requeridas para las reservaciones. En lugar de poder ver cada habitación sin mucho detalle, la vista ahora contiene una tabla con todos los cuartos de la empresa, la cual muestra la sucursal a la que pertenece el cuarto, el precio, si la habitación está reservada, y una pequeña descripción. La Ilustración 18 muestra la nueva vista de habitaciones creada.

| + Agregar Habitación |                                                    |                                    |            |        |                                              |
|----------------------|----------------------------------------------------|------------------------------------|------------|--------|----------------------------------------------|
| Habitaciones         |                                                    |                                    |            |        |                                              |
| Total de 6 elementos |                                                    | Mostrando 5 elementos por página v |            |        |                                              |
| <b>Nombre</b>        |                                                    | <b>Sucursal</b>                    | Precio     | Estado | Descripción                                  |
|                      | b0WP2XbMdyqODhP32VbZ<br><b>Suite Presidencial</b>  | Santa Prueba de La Modificacion    | L. 1000.00 | No hay | La mejor habitacion que tenemos disponible   |
|                      | 8ZFTCXY9Zmu5KinT8Inr<br>Habitación Doble           | Santa Burga                        | L. 1500.00 | No hay | Habitacion con una cama grande               |
|                      | KgxF3gMeE99CpJJotDhi<br><b>Lightnette Counting</b> | Santa Burga                        | L.50.00    | No hay | Habitación creativa para salir de la rutina. |

**Ilustración 18 - Vista Nueva de Habitaciones**

<span id="page-36-0"></span>Fuente: (Elaboración Propia).

Ya con la estructura de las habitaciones corregidas en la base de datos y en la aplicación web, todas las funciones nuevas para las reservaciones se pueden crear de manera más fácil.

# <span id="page-37-0"></span>**4.2 CRONOGRAMA DE ACTIVIDADES**

En la Ilustración 19 se puede observar el Cronograma de Actividades para el desarrollo de las tareas durante la práctica profesional.

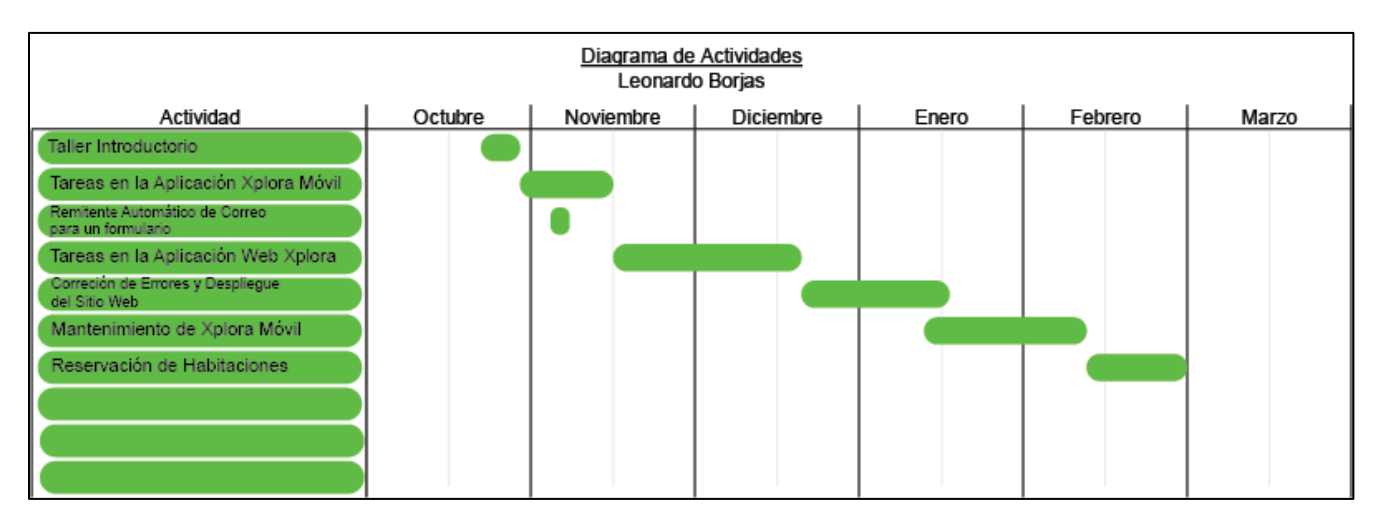

**Ilustración 19 - Diagrama de Gantt**

<span id="page-37-1"></span>Fuente: (Elaboración Propia).

# **V. CONCLUSIONES**

- <span id="page-38-0"></span>1. Se lograron adquirir nuevos conocimientos en el área asignada, siempre realizando los deberes en su debido tiempo, fomentando de esta manera la formación profesional metódica, técnica y completa en el proceso del desarrollo.
- 2. Junto con el equipo de desarrollo, se lograron crear varios módulos nuevos necesarios para los proyectos asignados. Cada uno de los miembros del equipo tenía designadas las tareas que debía realizar para que el funcionamiento de cada módulo estuviese completo.
- 3. Se realizaron varios chequeos de deficiencia de código para poder corregir las malas prácticas de programación empleadas en versiones viejas del proyecto. Se modificaron varias líneas de código para hacer que los módulos funcionen de manera más eficiente considerando siempre el consumo de información y la velocidad.
- 4. Después de la creación de módulos e implementaciones nuevas se lograron realizar tareas de aseguramiento de calidad para mantener el proyecto funcionando de manera correcta. Siempre que se encontraba un error en el programa, se anotaba en una lista para que al terminar las tareas pendientes se procediera a corregir todo aquello que está dando problemas en la aplicación.
- 5. Una vez terminadas las aplicaciones se lograron crear manuales de uso, donde están escritos los pasos que se deben tomar si se desea realizar alguna acción. Esto ha logrado ayudar a los nuevos integrantes de la empresa a entender cómo funcionan los proyectos de modo que acelera el proceso de desarrollo.

#### **VI. RECOMENDACIONES**

- <span id="page-39-0"></span>1. En el momento de unir los cambios, se recomienda utilizar de manera correcta un controlador de versiones para evitar problemas de borrado de líneas de código necesarias.
- 2. Se recomienda tener políticas establecidas acerca de las buenas prácticas que uno debe tomar en cuenta en el momento de escribir código. Asimismo, debería de existir un encargado de verificar que cada funcionalidad nueva sea creada de forma eficiente.
- 3. Se debe de conseguir más personal para realizar las pruebas de calidad ya que esto consume más tiempo al equipo de desarrolladores y hace más lento el proceso de creación de software.
- 4. Se debe implementar mejor la metodología de Scrum, evitando trabajar en múltiples módulos al mismo tiempo para aumentar la productividad total de todo el equipo de desarrollo.
- 5. Escribir todas las tareas que se deben realizar futuramente en una tabla de manera ordenada para evitar confusiones entre el equipo y el jefe del producto.

#### **BIBLIOGRAFÍA**

- <span id="page-40-0"></span>1. admin. (22 de julio de 2016). Especialistas Hosting. Recuperado el 25 de octubre de 2020, de ¿Qué es y para qué sirve HTML?: https://www.especialistashosting.com/blog/index.php/2016/07/que-es-y-para-que-sirvehtml/
- 2. Aguilar, I. M. (6 de marzo de 2018). medium. Recuperado el 12 de noviembre de 2020, de biotec: https://medium.com/biotec/qu%C3%A9-es-ionic-47e03c0d4b88
- 3. Albaladejo, X. (4 de agosto de 2008). Proyectos Ágiles. Recuperado el 15 de noviembre de 2020, de Qué es Scrum: https://proyectosagiles.org/que-es-scrum/
- 4. Alvarez, M. (25 de febrero de 2019). desarrolloweb. Recuperado el 12 de noviembre de 2020, de Qué es React. Por qué usar React: https://desarrolloweb.com/articulos/que-esreact-motivos-uso.html
- 5. Blancarte, O. (2 de marzo de 2020). reactiveprogramming. Recuperado el 12 de noviembre de 2020, de Ciclo de vida de los componentes: https://reactiveprogramming.io/blog/es/react/ciclo-de-vida-de-los-componentes
- 6. Creative Productions. (2020). Creative Productions Honduras. Recuperado el 10 de noviembre de 2020, de Qué Ofrecemos?: https://www.creativehonduras.com/
- 7. Equipo PandoraFMS. (18 de noviembre de 2015). PandoraFMS. Recuperado el 15 de noviembre de 2020, de Tipos de bases de datos y las mejores bases de datos de 2020: https://pandorafms.com/blog/es/tipos-de-bases-de-datos-y-las-mejores-bases-dedatos-del-2016/
- 8. Existek. (14 de enero de 2020). Existek. Recuperado el 25 de octubre de 2020, de Top Front-End Frameworks: https://existek.com/blog/top-front-end-frameworks-2020/
- 9. García, E. I. (1 de abril de 2019). códigofacilito. Recuperado el 12 de noviembre de 2020, de ¿Qué es Vue.JS?: https://codigofacilito.com/articulos/que-es-vue
- 10. Giraldo, V. (16 de abril de 2019). Rockcontent. Recuperado el 15 de noviembre de 2020, de Firebase: https://rockcontent.com/es/blog/que-es-firebase/
- 11. Guajardo, P. (12 de abril de 2020). RockContent. Recuperado el 15 de noviembre de 2020, de Bootstrap: https://rockcontent.com/es/blog/bootstrap/
- 12. Gustavo. (13 de mayo de 2019). hostinger. Recuperado el 25 de octubre de 2020, de ¿Qué es CSS?: [https://www.hostinger.es/tutoriales/que-es-css/](about:blank)
- 13. Hernández Sampieri, R., Fernández Collado, C., & Baptista Lucio, P. (2006). Metodología de la Investigación (Cuarta Edición ed.). México: McGraw-Hill.
- 14. Hernandez, U. (3 de junio de 2018). códigofacilito. Recuperado el 15 de noviembre de 2020, de Qué es TypeScript: https://codigofacilito.com/articulos/typescript
- 15. Hoyos, S. (26 de enero de 2018). medium. Recuperado el 12 de noviembre de 2020, de Ciclos de Vida de los Componentes de React: https://medium.com/@simonhoyos/ciclosde-vida-de-los-componentes-de-reacte1bf48a5ff73#:~:text=Los%20ciclos%20de%20vida%20son,montados%2C%20actualizad

os%2C%20y%20desmontados.

- 16. Kamranahmedse. (2020). Github. Recuperado el 25 de Octubre de 2020, de https://github.com/kamranahmedse/developer-roadmap
- 17. Marco. (2012, junio 28). Mvkoen. Retrieved noviembre 15, 2020, from ¿Qué es Asana y por qué utiliarla en ut organización?: https://mvkoen.com/que-esasana/#:~:text=Asana%20es%20una%20grandiosa%20herramienta,que%20cada%20mie mbro%20est%C3%A1%20trabajando.
- 18. Momento Ventures. (2020). SoftwareLab. Recuperado el 12 de noviembre de 2020, de ¿Qué es hardware y software?: https://softwarelab.org/es/que-es-hardware-y-softwaredefinicion-y-diferencias/
- 19. Montoya, A. (10 de mayo de 2017). charlascylon. Recuperado el 15 de noviembre de 2020, de Lenguajes dinámicos y lenguajes estáticos: https://charlascylon.com/2017-05-10 dynamic-vs-static
- 20. Panel Sistemas. (13 de mayo de 2019). Panel. Recuperado el 15 de noviembre de 2020, de Desarrollo de aplicaciones móviles con Cordova: https://www.panel.es/blog/desarrollo-

de-aplicaciones-moviles-con-apache-

cordova/#:~:text=Apache%20Cordova%20es%20un%20popular,nativo%20de%20cada% 20plataforma%20m%C3%B3vil.

- 21. Pérez, D. (26 de octubre de 2007). maestrosdelweb. Recuperado el 15 de noviembre de 2020, de ¿Qué son las bases de datos?: http://www.maestrosdelweb.com/que-son-lasbases-de-datos/
- 22. Pérez, D. (3 de julio de 2007). maestrosdelweb. Recuperado el 25 de octubre de 2020, de ¿Qué es Javascript: http://www.maestrosdelweb.com/que-es-javascript/
- 23. quality devs. (31 de mayo de 2019). Quality devs. Recuperado el 15 de noviembre de 2020, de Qué es Ionic?: https://www.qualitydevs.com/2019/05/31/que-es-ionic-desarrolladorweb/
- 24. quality devs. (16 de septiembre de 2019). Qualitydevs. Recuperado el 15 de noviembre de 2020, de ¿Qué es Angular y para qué sirve?: [https://www.qualitydevs.com/2019/09/16/que-es-angular-y-para-que-sirve/](about:blank)
- 25. Silvia Domínguez, E. S. (2009). Guía para elaborar una tesis. McGraw-Hill.
- 26. Singh, V. (09 de abril de 2020). hackr. Recuperado el 25 de octubre de 2020, de What is Frameworks?: https://hackr.io/blog/what-isframeworks#:~:text=Frameworks%20are%20software%20that%20is,by%20developers%2 0to%20build%20applications.
- 27. Skelly, C. (30 de mayo de 2018). UXPlanet. Recuperado el 15 de noviembre de 2020, de How the Bootstrap 4 Grid Works: https://uxplanet.org/how-the-bootstrap-4-grid-worksa1b04703a3b7
- 28. Stefaniak, P. (26 de julio de 2019). descubre. Recuperado el 25 de octubre de 2020, de ¿Qué es backend y frontend?: https://descubrecomunicacion.com/que-es-backend-yfrontend/
- 29. techopedia. (31 de agosto de 2020). techopedia. Recuperado el 25 de octubre de 2020, de Web Development: https://www.techopedia.com/definition/23889/web-development
- 30. tutorialspoint. (2020). Recuperado el 15 de noviembre de 2020, de TypeScript Interfaces: https://www.tutorialspoint.com/typescript/typescript\_interfaces.htm
- 31. Villán, V. R. (15 de marzo de 2019). IEBS. Recuperado el 15 de noviembre de 2020, de Las metodologías ágiles: https://www.iebschool.com/blog/que-son-metodologias-agilesagile-scrum/